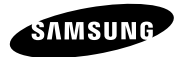

### GT-S7275R

# Uživatelská příručka

www.samsung.com

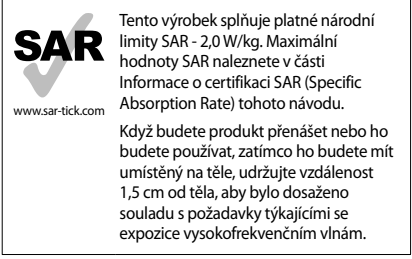

# **O této příručce**

Zařízení poskytuje vysoce kvalitní mobilní komunikaci a zábavu díky vysokým standardům a technologickým znalostem společnosti Samsung. Tato uživatelská příručka je speciálně navržena k podrobnému popisu funkcí a vlastností zařízení.

- • Před použitím zařízení si přečtěte tuto příručku, dozvíte se zde informace o bezpečném a správném používání zařízení.
- • Popis je založen na výchozím nastavení zařízení.
- • Obrázky a snímky se od vzhledu konkrétního produktu mohou lišit.
- • Obsah se může od koncového produktu či softwaru poskytnutého operátorem či jiným poskytovatelem služeb lišit a může být měněn bez předchozího upozornění. Nejnovější verzi příručky naleznete na webové stránce společnosti Samsung, www.samsung.com.
- • Obsah (obsah s vysokou kvalitou), který vyžaduje vysoký výkon CPU a paměti RAM, ovlivní celkový výkon zařízení. Aplikace související s obsahem nemusí v závislosti na technických údajích zařízení a prostředí, ve kterém se používají, správně pracovat.
- • Dostupné funkce a doplňkové služby se mohou s ohledem na typ zařízení, použitý software nebo poskytovatele služeb lišit.
- • Aplikace a jejich funkce se mohou lišit s ohledem na zemi, oblast a použitý hardware. Společnost Samsung neodpovídá za problémy s výkonem způsobené aplikacemi od jiných dodavatelů než Samsung.
- • Společnost Samsung neodpovídá za problémy spojené s výkonem nebo za nekompatibilitu způsobenou úpravou nastavení registru či změnou softwaru operačního systému. Pokus o přizpůsobení operačního systému může vést k chybné funkčnosti zařízení nebo aplikací.
- • Software, zvukové zdroje, tapety, obrázky a další média dodávaná k tomuto zařízení mohou být na základě licence používána pouze v omezené míře. Stažení a používání těchto materiálů pro komerční či jiné účely představuje porušení zákonů o autorských právech. Za nezákonné používání médií jsou odpovědní výhradně uživatelé.

**O této příručce**

- • Datové služby, jako například zasílání zpráv, nahrávání a stahování, automatická synchronizace nebo používání služeb určování polohy, mohou být dále zpoplatněny. Chcete-li se dalším poplatkům vyhnout, zvolte si vhodný datový tarif. Bližší informace získáte od svého poskytovatele služeb.
- • Původní aplikace dodané spolu se zařízením mohou být aktualizovány a jejich podpora může být ukončena bez předchozího upozornění. Máte-li otázky týkající se některé aplikace dodané se zařízením, kontaktujte servisní středisko společnosti Samsung. V případě uživatelsky instalovaných aplikací kontaktujte poskytovatele služeb.
- • Úpravy operačního systému zařízení nebo instalace softwaru z neoficiálních zdrojů mohou způsobit poruchy zařízení a poškození nebo ztrátu dat. Tyto činnosti představují porušení licenční smlouvy společnosti Samsung a mají za následek ztrátu záruky.

# **Ikony v pokynech**

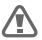

**Upozornění**: situace, které by mohly způsobit zranění vás nebo jiných osob

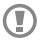

**Výstraha**: situace, které by mohly způsobit poškození zařízení nebo jiného přístroje

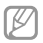

**Poznámka**: poznámky, rady nebo dodatečné informace

# **Copyright**

#### Copyright © 2014 Samsung Electronics

Tento průvodce je chráněn mezinárodními zákony o autorských právech.

Žádná část této příručky nesmí být reprodukována, šířena, překládána nebo předávána žádnou formou nebo způsobem, elektronicky ani mechanicky, včetně fotokopií, natáčení ani žádnými jinými systémy pro ukládání, bez předchozího písemného svolení společnosti Samsung Electronics.

# **Ochranné známky**

- SAMSUNG a logo SAMSUNG isou registrované ochranné známky společnosti Samsung Electronics.
- • Logo Android, Google™, Google Maps™, Google Mail™, YouTube™, Google Play™ Store a Google Talk™ jsou ochranné známky společnosti Google, Inc.
- Bluetooth® je registrovaná ochranná známka společnosti Bluetooth SIG, Inc. na celém světě.
- • Wi-Fi®, Wi-Fi Protected Setup™, Wi-Fi Direct™, Wi-Fi CERTIFIED™ a logo Wi-Fi jsou registrované ochranné známky sdružení Wi-Fi Alliance.
- • Všechny ostatní ochranné známky a autorská práva jsou majetkem příslušných vlastníků.

# **Obsah**

### **Úvodní informace**

- Rozvržení zařízení
- Tlačítka
- Obsah balení
- Vložení karty SIM nebo USIM a baterie
- Nabíjení baterie
- Vkládání paměťové karty
- Zapínání a vypínání zařízení
- Uchopení zařízení
- Zamknutí a odemknutí zařízení
- Nastavení hlasitosti
- Přepnutí do tichého režimu

### **Základy**

- Ikony indikátoru
- Používání dotykového displeje
- Ovládací pohyby
- Oznámení
- Panel rychlého nastavení
- Domovská obrazovka
- Zamknutá obrazovka
- Používání aplikací
- Obrazovka Aplikace
- Nápověda
- Zadávání textu
- Připojování k síti Wi-Fi
- Nastavení účtů
- Přenos souborů
- Zabezpečení zařízení
- Upgrade zařízení

#### **Komunikace**

- Telefon
- Kontakty
- Zprávy
- E-mail
- Google Mail
- Hangouty
- Google+
- Pokec
- ChatON

#### **Web a sítě**

- Internet
- Chrome
- Bluetooth
- NFC
- 80 S Beam

### **Média**

- Hudba
- Fotoaparát
- Galerie
- Video
- YouTube
- FM rádio

### **Aplikace a obchody s médii**

- Obchod Play
- 101 Samsung Anns
- Game Hub
- Music Hub
- Hudba Play
- Readers Hub

### **Nástroje**

- Poznámka
- S plánovač
- Dropbox
- Cloud
- Hodiny
- Kalkulačka
- 114 S překladač
- Záznamník
- S Voice
- Google
- Hlasové vyhledávání
- Moje soubory
- Stažené položky
- TripAdvisor

### **Cestování a poloha**

- Mapy
- Místa
- Navigace

### **Nastavení**

- Otevření menu Nastavení
- Připojení
- Toto zařízení
- Účty
- Další
- Nastavení Google

**Řešení problémů**

**Bezpečnostní informace**

# **Úvodní informace**

# **Rozvržení zařízení**

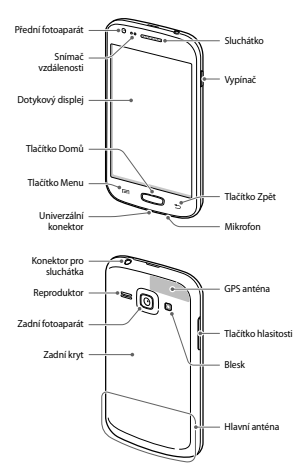

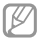

- Nezakrývejte oblast antény rukama nebo jinými objekty. Mohlo by dojít k problémům s připojením nebo zvýšenému vybíjení baterie.
- • Nepoužívejte ochranné fólie na obrazovku. Mohlo by dojít k selhání snímačů.
- • Nedovolte, aby se do kontaktu s dotykovým displejem dostala voda. Vlhké prostředí nebo styk s vodou může způsobit poruchu dotykového displeje.

# **Tlačítka**

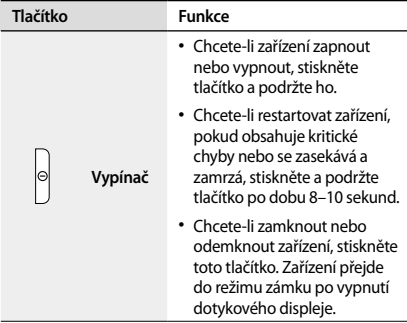

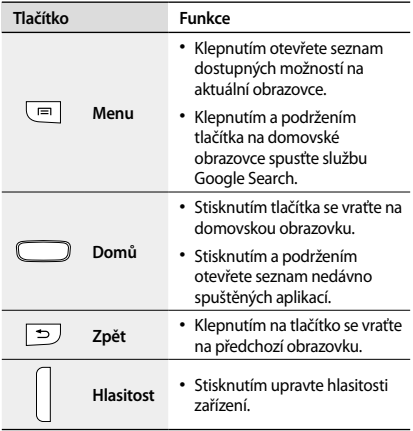

# **Obsah balení**

Zkontrolujte, zda jsou v balení následující položky:

- • Zařízení
- • Baterie
- • Uživatelská příručka

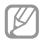

- • Položky dodané se zařízením a dostupné příslušenství se mohou lišit podle oblasti a poskytovatele služeb.
- • Dodané položky jsou určeny pouze pro toto zařízení a s jinými zařízeními nemusí být kompatibilní.
- • Vzhled a specifikace se mohou bez předchozího upozornění změnit.
- • Dodatečné příslušenství můžete zakoupit u místního prodejce výrobků Samsung. Před zakoupením se ujistěte, že jsou se zařízením kompatibilní.
- • Jiná příslušenství nemusí být s vaším zařízením kompatibilní.
- • Používejte pouze příslušenství schválené společností Samsung. Na závady způsobené používáním neschváleného příslušenství se nevztahuje záruční servis.
- • Dostupnost veškerého příslušenství se může změnit a je závislá výhradně na společnostech, které je vyrábějí. Další informace o dostupném příslušenství naleznete na webu společnosti Samsung.

**Úvodní informace**

# **Vložení karty SIM nebo USIM a baterie**

Vložte kartu SIM nebo USIM dodanou poskytovatelem mobilních telefonních služeb a přiloženou baterii.

- Se zařízením pracují pouze karty microSIM.
- • Některé služby LTE nemusí být v závislosti na poskytovateli služby k dispozici. Bližší informace o dostupnosti služby získáte od svého poskytovatele služeb.

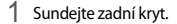

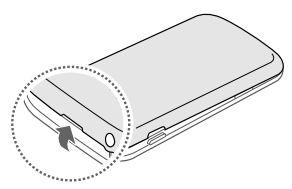

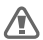

Při sundávání zadního krytu si dejte pozor na nehty.

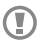

Zadní kryt nadměrně neohýbejte nebo s ním nekruťte. Mohlo by dojít k poškození krytu.

2 Vložte kartu SIM nebo USIM tak, aby zlaté kontakty směřovaly dolů.

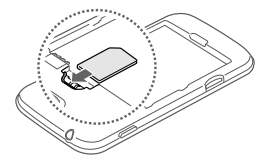

- Nesundávejte ochrannou pásku, která překrývá anténu, může dojít k poškození antény.
	- • Nevkládejte paměťovou kartu do slotu pro SIM kartu. Pokud dojde náhodou k zasunutí paměťové karty do slotu pro kartu SIM, vezměte zařízení do servisního centra společnosti Samsung a nechte paměťovou kartu vyjmout.
	- • Buďte opatrní, abyste neztratili SIM nebo USIM kartu a neumožnili jiným osobám, aby ji používaly. Společnost Samsung neodpovídá za žádné škody nebo potíže způsobené ztrátou nebo odcizením karet.

**Úvodní informace**

Vložte baterii.

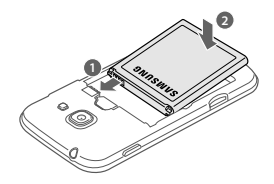

Vraťte zpět zadní kryt.

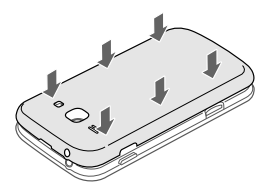

**Vyjmutí karty SIM nebo USIM a baterie**

Sundejte zadní kryt.

### 2 Vyjměte baterii.

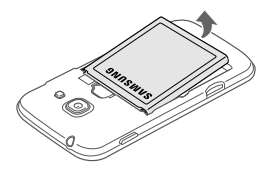

### 3 Vysuňte SIM kartu nebo kartu USIM.

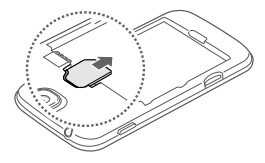

# **Nabíjení baterie**

Před prvním použitím baterii nabijte pomocí nabíječky. K nabíjení zařízení lze také používat počítač připojený k zařízení pomocí kabelu USB.

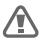

Používejte pouze nabíječky, baterie a kabely schválené společností Samsung. Neschválené nabíječky nebo kabely mohou způsobit explozi baterie nebo poškození zařízení.

**Úvodní informace**

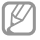

- Když poklesne napětí baterie, zařízení vydá varovný tón a zobrazí zprávu informující o nízkém napětí baterie.
- • Pokud je baterie zcela vybitá, zařízení se nemůže zapnout okamžitě po připojení nabíječky. Před tím, než zařízení zapnete, nechte vybitou baterii několik minut nabíjet.

## **Nabíjení pomocí nabíječky**

Zapojte menší konec nabíječky do univerzálního konektoru na zařízení a zapojte velký konec nabíječky do elektrické zásuvky.

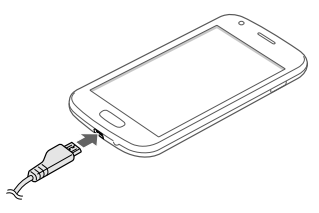

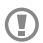

Nesprávné připojení nabíječky může způsobit vážné poškození zařízení. Na poškození způsobená nesprávným použitím se nevztahuje záruka.

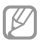

- Během nabíjení můžete zařízení používat, ale jeho plné nabití může trvat delší dobu.
- • Pokud je napájení zařízení během nabíjení nestabilní, dotykový displej nemusí fungovat. Pokud se tak stane, odpojte nabíječku ze zařízení.
- • Během nabíjení může dojít k zahřátí zařízení. To je normální a nemělo by to mít žádný vliv na životnost ani výkon zařízení. Pokud se baterie zahřeje více, než je obvyklé, může nabíječka přestat nabíjet.
- • Pokud se zařízení nenabíjí správně, vezměte zařízení a nabíječku do servisního střediska Samsung.

Po úplném nabití odpojte zařízení od nabíječky. Nejprve odpojte nabíječku od zařízení, a pak ji odpojte z elektrické zásuvky.

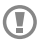

Nevyjímejte baterii před odpojením nabíječky. Mohlo by dojít k poškození zařízení.

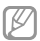

Pokud přístroj nepoužíváte, odpojte nabíječku, ušetříte tak energii. Nabíječka nemá vypínač, proto ji musíte odpojit od zásuvky, aby se přerušil přívod energie. Během nabíjení by mělo zařízení zůstat v blízkosti elektrické zásuvky.

#### **Kontrola stavu nabití baterie**

Pokud nabíjíte baterii vypnutého zařízení, zobrazí se aktuální stav nabíjení baterie pomocí následujících ikon:

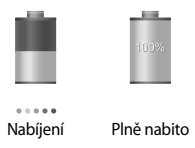

### **Snížení spotřeby baterie**

Zařízení nabízí možnosti, které pomáhají šetřit spotřebu baterie. Přizpůsobením těchto možností a deaktivací funkcí na pozadí můžete zařízení mezi jednotlivými nabíjeními používat delší dobu:

- • Když zařízení nepoužíváte, přepněte je stisknutím vypínače do režimu spánku.
- • Zbytečné aplikace zavřete pomocí správce úloh.
- • Deaktivujte funkci Bluetooth.
- • Deaktivujte funkci Wi-Fi.
- • Deaktivujte automatickou synchronizaci aplikací.
- • Snižte dobu podsvícení.
- • Snižte jas displeje.

# **Vkládání paměťové karty**

Vaše zařízení přijímá paměťové karty s maximální kapacitou 64 GB. V závislosti na výrobci a typu paměťové karty nemusí být některé paměťové karty kompatibilní s vaším zařízením.

- 
- • Některé paměťové karty nemusí být plně kompatibilní se zařízením. Používání nekompatibilní karty může způsobit poškození zařízení nebo paměťové karty a poškodit data uložená na kartě.
- • Dávejte pozor, abyste paměťovou kartu vložili správnou stranou vzhůru.
- 
- • Zařízení podporuje u paměťových karet systémy souborů typu FAT a exFAT. Pokud vložíte kartu naformátovanou s jiným systémem souborů, zařízení vás vyzve k přeformátování paměťové karty.
- • Časté zapisování a mazání dat zkracuje životnost paměťových karet.
- • Jakmile vložíte paměťovou kartu do zařízení, v interní paměti se ve složce **SD memory card** zobrazí adresář se soubory paměťové karty.
- 1 Sundejte zadní kryt.
- 2 Vložte paměťovou kartu tak, aby zlaté kontakty směřovaly nahoru.

**Úvodní informace**

3 Zatlačte paměťovou kartu do slotu, dokud nezapadne na místo.

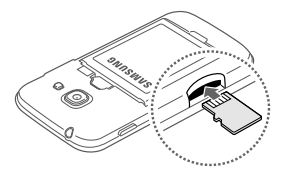

4 Vraťte zpět zadní kryt.

## **Vyjmutí paměťové karty**

Abyste mohli paměťovou kartu bezpečně vyjmout, nejprve ji odpojte. Na domovské obrazovce klepněte na položku **Aplikace** → **Nastavení** → **Další** → **Úložiště** → **Odpojit SD kartu**.

- 1 Sundejte zadní kryt.
- 2 Tlačte na paměťovou kartu, dokud se nepovysune ze zařízení, a pak ji vytáhněte.

### 3 Vraťte zpět zadní kryt.

Nevysunujte paměťovou kartu, pokud zařízení přenáší nebo získává informace. Mohlo by dojít ke ztrátě či poškození dat nebo k poškození paměťové karty nebo zařízení. Společnost Samsung neodpovídá za škody způsobené nesprávným používáním poškozených paměťových karet včetně ztráty dat.

### **Formátování paměťové karty**

Paměťová karta naformátovaná v počítači nemusí být se zařízením kompatibilní. Paměťovou kartu formátujte pouze v zařízení.

Na domovské obrazovce klepněte na položku **Aplikace** → **Nastavení** → **Další** → **Úložiště** → **Formátovat kartu SD** → **Formátovat SD kartu** → **Odstranit vše**.

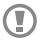

Před naformátováním paměťové karty si nezapomeňte zálohovat všechna důležitá data uložená v zařízení. Záruka výrobce se nevztahuje na ztrátu dat způsobenou činností uživatele.

**Úvodní informace**

# **Zapínání a vypínání zařízení**

Pokud zařízení zapínáte poprvé, nastavte je dle následujících zobrazených pokynů.

Stisknutím a podržením vypínače na několik sekund zařízení zapněte.

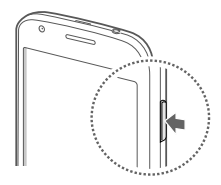

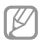

- Na místech, na kterých je zakázáno používání bezdrátových zařízení (například v letadle nebo v nemocnici), dodržujte veškerá upozornění a pokyny zaměstnanců.
- • Stiskněte a podržte vypínač a klepnutím na položku **Režim Letadlo** zakažte bezdrátové funkce.

Vypnutí zařízení provedete stisknutím a podržením vypínače a poté klepnutím na položku **Vypnout**.

# **Uchopení zařízení**

Nezakrývejte oblast antény rukama nebo jinými objekty. Mohlo by dojít k problémům s připojením nebo zvýšenému vybíjení baterie.

# **Zamknutí a odemknutí zařízení**

Pokud zařízení nepoužíváte, můžete nechtěným operacím zabránit jeho zamknutím. Stisknutím vypínače vypnete obrazovku a zařízení se přepne do režimu zámku. Zařízení se automaticky zamkne, pokud ho delší dobu nepoužíváte.

Chcete-li zařízení odemknout, stiskněte vypínač nebo tlačítko Domů a přejeďte prstem v libovolném směru v rámci oblasti odemknuté obrazovky nacházející se v dolní části.

# **Nastavení hlasitosti**

Stiskněte tlačítko hlasitosti nahoru nebo dolů a upravte hlasitost vyzváněcího tónu nebo upravte hlasitost zvuku při přehrávání hudby nebo videa.

# **Přepnutí do tichého režimu**

Použijte jednu z následujících metod:

- • Stiskněte a podržte tlačítko hlasitosti, dokud se zařízení nepřepne do tichého režimu.
- • Stiskněte a podržte vypínač a pak klepněte na položku **Ztlumit** nebo **Vibrace**.
- • Otevřete panel s oznámeními v horní části obrazovky a klepněte na položku **Zvuk** nebo **Vibrace**.

# **Základy**

# **Ikony indikátoru**

Ikony zobrazené v horní části obrazovky poskytují informace o stavu zařízení. Ikony uvedené v tabulce níže se vyskytují nejčastěji.

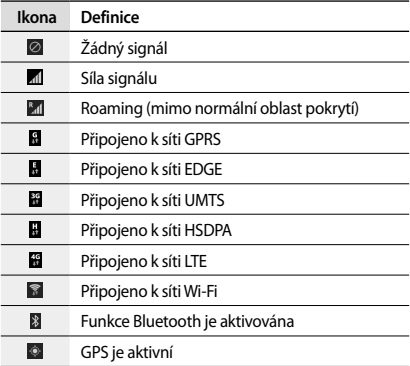

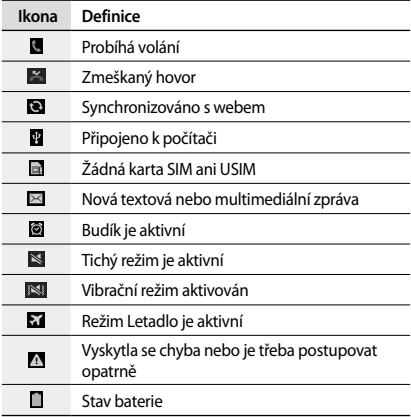

**Základy**

# **Používání dotykového displeje**

K ovládání dotykového displeje používejte pouze prsty.

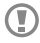

- • Zabraňte styku dotykového displeje s jinými elektrickými zařízeními. Elektrostatické výboje mohou způsobit poruchu dotykového displeje.
- • Zabraňte styku dotykového displeje s vodou. Vlhké prostředí nebo styk s vodou může způsobit poruchu dotykového displeje.
- • Aby nedošlo k poškození dotykového displeje, neklepejte na něj ostrými předměty a netlačte příliš silně prsty.
- • Ponechání dotykového displeje v nečinnosti po delší dobu může vést ke stínovým obrazům (vypálení obrazu do obrazovky) nebo duchům. Pokud zařízení nepoužíváte, vypněte dotykový displej.

### **Gesta pomocí prstů**

#### **Klepnutí**

Chcete-li otevřít aplikaci, vybrat položku menu, stisknout tlačítko na obrazovce nebo zadat znaky pomocí klávesnice na obrazovce, klepněte na položku prstem.

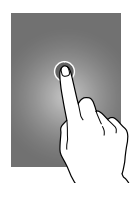

#### **Přetažení**

Chcete-li přesunout ikonu, miniaturu nebo zobrazit náhled nového umístění, klepněte a podržte ji a přetáhněte ji do cílového umístění.

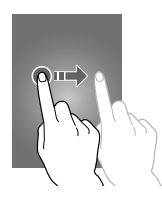

**Základy**

#### **Dvojité klepnutí**

Chcete-li přiblížit část webové stránky, mapy nebo obrázku, dvakrát na ni klepněte. Chcete-li se vrátit zpět, znovu dvakrát klepněte.

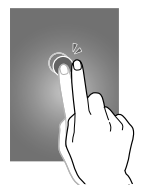

#### **Listování**

Chcete-li zobrazit další panel, listujte v domovské obrazovce nebo v obrazovce aplikace doleva nebo doprava. Chcete-li procházet webovou stránku nebo seznam, například kontakty, listujte nahoru nebo dolů.

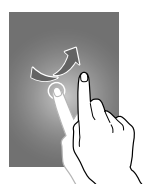

#### **Zmáčknutí**

Chcete-li přiblížit část webové stránky, mapy nebo obrázku, roztáhněte od sebe dva prsty. Zmáčknutím položku oddalte.

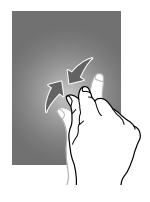

# **Ovládací pohyby**

Jednoduché pohyby umožňují snadné ovládání zařízení.

Před použitím pohybů se ujistěte, že jste aktivovali funkci pohybu. Na domovské obrazovce klepněte na položku **Aplikace** → **Nastavení** → **Toto zařízení** → **Pohyby a gesta** a pak přetáhněte přepínač **Pohyby a gesta** doprava.

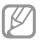

Nadměrné otřesy nebo nárazy zařízení mohou vést k nezamýšleným vstupům. Správné ovládání pohybů.

**Základy**

### **Otáčení obrazovky**

Mnoho aplikací umožňuje zobrazení buď v orientaci na výšku, nebo na šířku. Otáčení zařízení způsobí, že se displej automaticky upraví tak, aby vyhovoval nové orientaci obrazovky.

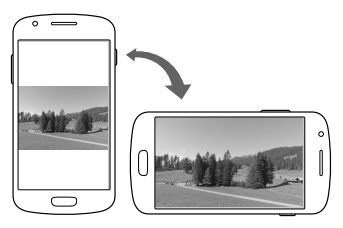

Aby se displej automaticky neotáčel, otevřete panel oznámení a zrušte výběr položky **Otočení displeje**.

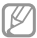

- • Některé aplikace nedovolují otáčení displeje.
- • Některé aplikace zobrazují odlišné obrazovky v závislosti na orientaci. Kalkulačka se změní po otočení do polohy na šířku na vědeckou kalkulačku.

### **Zvedání**

Když zařízení zvednete po určité době nečinnosti nebo po vypnutí obrazovky, tak v případě, že máte zmeškané hovory nebo nové zprávy, zavibruje.

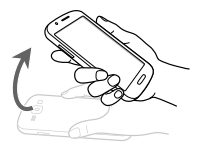

### **Obrácení**

Chcete-li ztišit vyzvánění, pozastavit přehrávání médií nebo ztišit FM rádio, otočte zařízení (když používáte reproduktor).

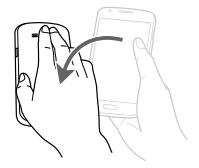

**Základy**

# **Oznámení**

Ikona oznámení se zobrazí na stavovém řádku v horní části obrazovky a oznamuje zmeškané hovory, nové zprávy, události v kalendáři, stav zařízení a další položky. Tažením směrem dolů od stavového řádku otevřete panel s oznámeními. Chcete-li zobrazit další upozornění, procházejte seznamem. Chcete-li panel s oznámeními zavřít, přetáhněte nahoru panel, který se nachází v dolní části obrazovky.

## **Panel rychlého nastavení**

Na panelu rychlého nastavení můžete prohlížet aktuální nastavení vašeho zařízení. Přetáhněte dolů stavový řádek, klepnutím na položku **E** otevřete panel rychlého nastavení a pak použijte následující možnosti:

- • **Wi-Fi**: Aktivace nebo deaktivace funkce Wi-Fi.
- • **GPS**: Aktivace nebo deaktivace funkce GPS.
- • **Zvuk**: Aktivace nebo deaktivace tichého režimu. V tichém režimu můžete nechat zařízení vibrovat nebo ztišit.
- • **Otočení displeje**: Povolení nebo zakázání otáčení rozhraní při otočení zařízení.
- • **Bluetooth**: Aktivace nebo deaktivace funkce Bluetooth.
- • **Mobilní data**: Aktivace nebo deaktivace datového připojení.
- • **Režim blok.**: Aktivace nebo deaktivace režimu blokování. V režimu blokování bude zařízení blokovat oznámení. Chcete-li vybrat typ blokovaných oznámení, klepněte na položku **Nastavení** → **Toto zařízení** → **Režim blokování**.
- • **Akt. bod Wi-Fi**: Aktivace nebo deaktivace funkce sdílení připojení sítě Wi-Fi.
- • **S Beam**: Aktivace nebo deaktivace funkce S Beam.
- • **NFC**: Aktivace nebo deaktivace funkce NFC.
- • **Režim Vozidlo**: Aktivace nebo deaktivace režimu jízdy.
- • **Chytrý poh. st.**: Aktivace nebo deaktivace funkce Chytrý pohotovostní stav.
- • **Synch.**: Aktivace nebo deaktivace automatické synchronizace aplikací.
- • **Režim Letadlo**: Aktivace nebo deaktivace režimu letadla.

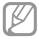

Dostupné možnosti se mohou lišit v závislosti na oblasti nebo poskytovateli služeb.

Chcete-li znovu uspořádat možnosti na panelu rychlého nastavení, otevřete panel rychlého nastavení, klepněte na položku a pak klepněte a přetáhněte položku do jiného umístění.

**Základy**

# **Domovská obrazovka**

Domovská obrazovka představuje počáteční bod přístupu ke všem funkcím zařízení. Zobrazuje ikony indikátoru, nástroje, zkratky aplikací a další položky.

Domovská obrazovka může obsahovat více panelů. Chceteli zobrazit další panely, přejděte vlevo nebo vpravo.

### **Nové uspořádání položek**

#### **Přidání ikony aplikace**

Na domovské obrazovce klepněte na položku **Aplikace** a podržte ikonu aplikace a pak ji přetáhněte do náhledu panelu.

#### **Přidávání položky**

Upravte domovskou obrazovku přidáním nástrojů, složek nebo panelů.

Klepněte a podržte prázdnou oblast na domovské obrazovce a pak vyberte jednu z následujících kategorií:

- • **Aplikace a nástroje**: Přidat nástroje nebo aplikace na domovskou obrazovku.
- • **Složka**: Vytvoření nové složky.
- • **Stránka**: Přidání nového panelu na domovskou obrazovku.

#### **Přesouvání položky**

Klepněte a podržte položku a přesuňte ji do jiného místa. Chcete-li ji přesunout na jiný panel, přetáhněte ji na stranu obrazovky.

#### **Odebírání položky**

Klepněte a podržte položku a přesuňte ji do koše, který se zobrazí v horní části domovské obrazovky. Jakmile koš zčervená, položku uvolněte.

### **Nové uspořádání panelů**

#### **Přidání nového panelu**

Klepněte na položku **I → Upravit stránku → .** 

#### **Přesouvání panelu**

Klepněte na položku **I i → Upravit stránku**, klepněte a podržte náhled panelu a pak ho přetáhněte do nového umístění.

#### **Odebírání panelu**

Klepněte na položku **I≡I → Upravit stránku**, klepněte a podržte náhled panelu a pak ho přetáhněte do koše v horní části obrazovky.

### **Nastavení tapety**

Nastavení snímku nebo fotografie uložené v zařízení jako tapety domovské obrazovky.

Na domovské obrazovce klepněte na položku **I=I** → **Nastavit pozadí** → **Domovská obrazovka** a pak vyberte jednu z následujících možností:

**Základy**

- • **Galerie**: Zobrazit fotografie zachycené fotoaparátem zařízení nebo obrázky stažené z internetu.
- • **Živá pozadí**: Zobrazit animované obrázky.
- • **Pozadí**: Zobrazit obrázky tapet.

Pak vyberte obrázek a klepněte na položku **Nastavit pozadí**. Nebo vyberte obrázek, změňte jeho velikost přetažením rámečku a pak klepněte na položku **Hot.**

### **Používání nástrojů**

Nástroje jsou malé aplikace poskytující praktické funkce a informace na domovské obrazovce. Chcete-li nástroje používat, přidejte je z panelu nástrojů na domovskou obrazovku.

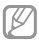

- • Některé nástroje se připojují k webovým službám. Používání webových nástrojů může být dodatečně zpoplatněno.
- • Dostupné nástroje se mohou lišit v závislosti na oblasti nebo poskytovateli služeb.

#### **Přidání nástrojů na domovskou obrazovku**

Na domovské obrazovce klepněte na položku **Aplikace** → **Nástroje**. Přejděte doleva nebo doprava na panel nástrojů a pak nástroj klepnutím a podržením přidejte do domovské obrazovky.
#### **Používání nástroje nastavení zkratek**

Na domovské obrazovce klepněte na položku **Aplikace** → **Nástroje** a pak klepněte a podržte položku **Zástupce Nastavení** a otevřete seznam možností nastavení. Vyberte možnost nastavení a přidejte ji na domovskou obrazovku jako zkratku.

# **Zamknutá obrazovka**

Zamknutá obrazovka brání v aktivaci nechtěných funkcí zařízení, pokud ho nepoužíváte a také umožňuje přidávat praktické nástroje.

### **Přidávání nástrojů**

Chcete-li používat nástroje s uzamknutou obrazovkou, klepněte na obrazovce Aplikace na položku **Nastavení** → **Toto zařízení** → **Zamknout displej** a pak zaškrtněte položku **Více nástrojů**.

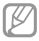

Na zamknuté obrazovce, nebo pokud jsou aktivovány bezpečnostní funkce, nelze používat nástroje.

#### **Základy**

Přetažením panelu nástrojů dolů ho rozbalte. Rolujte doprava na poslední stránku, klepněte na položku + a pak nástroj vyberte a přidejte ho do zamknuté obrazovky.

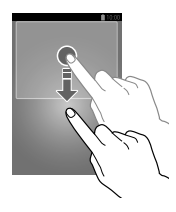

### **Nové uspořádání panelů**

#### **Přesouvání panelu**

Přetáhněte panel nástrojů dolů, přejeďte doprava nebo doleva, klepněte a podržte náhled panelu a pak ho přetáhněte do nového umístění.

#### **Odebírání panelu**

Přetáhněte nástroje dolů, přejeďte doprava nebo doleva, klepněte a podržte náhled panelu a pak ho přetáhněte do koše v horní části obrazovky.

# **Používání aplikací**

Zařízení může spouštět mnoho různých typů aplikací, v rozsahu od médií po internetové aplikace.

### **Spuštění aplikace**

Na domovské obrazovce nebo obrazovce aplikací otevřete aplikaci výběrem ikony.

### **Spuštění ze seznamu nedávno spuštěných aplikací**

Stisknutím a podržením tlačítko Domů otevřete seznam nedávno spuštěných aplikací.

Vyberte ikonu aplikace, kterou chcete spustit.

### **Ukončení aplikace**

Nepoužívané aplikace ukončujte, ušetříte tak energii baterie a zachováte výkon zařízení.

Stiskněte a podržte tlačítko Domů, klepněte na položku $\boxtimes$ a pak klepněte na položku **Konec** vedle aplikace a zavřete ji. Všechny aktivní aplikace zavřete klepnutím na položku **Ukončit vše**. Případně stiskněte a podržte tlačítko Domů a pak klepněte na položku  $\Xi$ 

**Základy**

# **Obrazovka Aplikace**

Obrazovka Aplikace zobrazuje ikony všech aplikací, včetně nově nainstalovaných aplikací.

Na domovské obrazovce klepněte na položku **Aplikace** a otevřete obrazovku Aplikace.

Chcete-li zobrazit další panely, přejděte vlevo nebo vpravo.

### **Nové uspořádání aplikací**

Klepněte na položku **I = → Upravit**, klepněte a podržte aplikaci a pak ji přetáhněte do nového umístění. Chcete-li ji přesunout na jiný panel, přetáhněte ji na stranu obrazovky.

### **Organizace pomocí složek**

Pro usnadnění vložte související aplikace do společné složky.

Klepněte na položku **I → Upravit**, klepněte a podržte aplikaci a pak ji přetáhněte na možnost **Vytvořit složku**. Zadejte název složky a pak klepněte na položku **OK**. Přetažením vložte aplikace do nové složky a pak klepněte na položku **Ulož.** a uspořádání uložte.

### **Nové uspořádání panelů**

Zmáčkněte obrazovku, klepněte a podržte náhled panelu a pak ho přetáhněte do nového umístění.

### **Instalace aplikací**

Ke stahování a instalaci aplikací použijte obchod s aplikacemi, jako je například **Samsung Apps**.

### **Odinstalace aplikací**

Klepněte na položku **I = → Odinstalovat** a pak vyberte aplikaci, kterou chcete odinstalovat.

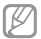

Výchozí aplikace, které byly součástí zařízení od zakoupení, nelze odinstalovat.

### **Sdílení aplikací**

Sdílení stažených aplikací s dalšími uživateli pomocí e-mailu, Bluetooth nebo jiných metod.

Klepněte na položku **I → Sdílet aplikace**, vyberte aplikace, klepněte na položku **Hot.** a pak vyberte metodu sdílení. Další kroky se liší podle vybrané metody.

# **Nápověda**

Přejděte do informací nápovědy a naučte se jak používat zařízení a aplikace nebo konfigurovat důležité nastavení.

Na obrazovce Aplikace klepněte na položku **Nápověda**. Chcete-li zobrazit rady, vyberte kategorii.

Pro řazení kategorií v abecedním pořadí klepněte na položku **...** 

Chcete-li hledat klíčová slova, klepněte na položku ...

**Základy**

# **Zadávání textu**

K zadávání textu použijte klávesnici Samsung nebo funkci hlasového vstupu.

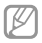

Zadávání textu není v některých jazycích podporováno. Chcete-li zadat text, musíte změnit jazyk zápisu na jeden z podporovaných jazyků.

### **Změna typu klávesnice**

Klepněte na libovolné pole pro zadávání textu, otevřete panel s oznámeními, klepněte na položku **Zvolte metodu zadávání** a pak vyberte typ klávesnice, který chcete použít.

### **Používání klávesnice Samsung**

#### **Změna rozvržení klávesnice**

Klepněte na položku **E1→ Abecedy** nebo **Čísla a symboly** a pak klepněte na položku **Klávesnice Qwerty** nebo **Klávesnice 3x4**.

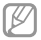

Na klávesnici 3x4 obsahuje klávesa tři nebo čtyři znaky. Chcete-li zadat znak, opakovaně mačkejte klávesu odpovídající příslušnému znaku.

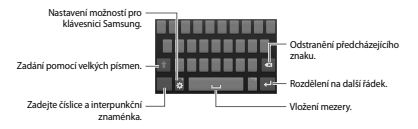

#### **Zadání velkých písmen**

Před zadáním znaku klepněte na položku . Pro všechna velká písmena klepněte na klávesu dvakrát.

#### **Změna jazyka klávesnic**

Přidejte jazyky klávesnice a pak posuňte tlačítko mezerníku doleva nebo doprava, čímž změníte jazyk klávesnice.

#### **Ruční psaní**

Klepněte a podržte **kal**, klepněte na položku  $\mathbb{Z}$  a pak napište slovo prstem. Navrhovaná slova se zobrazí po zadání znaků. Vyberte navržené slovo.

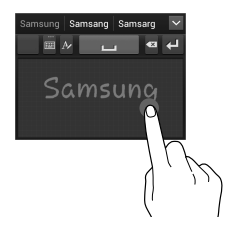

**Základy**

### **Hlasové zadávání textu**

Aktivujte funkci hlasového zadávání a pak hovořte do mikrofonu. Zařízení zobrazí, co mu nadiktujete.

Pokud zařízení slova správně nerozezná, klepněte na podtržený text a vyberte alternativní slovo nebo frázi z rozevíracího seznamu.

Chcete-li změnit jazyk nebo přidat jazyky pro hlasové rozpoznávání, klepněte na aktuální jazyk.

### **Kopírování a vkládání**

Klepněte a podržte prst nad textem, přetažením položky nebo vyberte více nebo méně textu a pak klepněte na položku **Kopírovat**, chcete-li text kopírovat nebo položku **Vyjmout**, chcete-li text vyjmout. Vybraný text se zkopíruje do schránky.

Chcete-li ho vložit do pole zadávání textu, umístěte kurzor do bodu, kde by měl být vložen a pak klepněte na položku **Vložit**.

# **Připojování k síti Wi-Fi**

Chcete-li použít síť Internet nebo sdílet mediální soubory s jinými zařízeními, připojte zařízení k síti Wi-Fi. (str. 124)

### **Zapínání a vypínání sítě Wi-Fi**

Otevřete panel s oznámeními a pak klepnutím na položku **Wi-Fi** síť zapněte nebo vypněte.

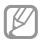

Nepoužíváte-li síť Wi-Fi, vypněte ji a šetřete energii baterie.

### **Připojování k sítím Wi-Fi**

Na obrazovce Aplikace klepněte na položku **Nastavení** → **Připojení** → **Wi-Fi** a pak přetáhněte přepínač **Wi-Fi** doprava.

Vyberte síť ze seznamu nalezených sítí Wi-Fi, v případě potřeby zadejte heslo a pak klepněte na položku **Připojit**. Sítě, které vyžadují heslo, se zobrazí pomocí ikony zámku. Po připojení zařízení k síti Wi-Fi se zařízení automaticky připojí, kdykoliv bude síť dostupná.

### **Přidávání sítí Wi-Fi**

Pokud se požadovaná síť nezobrazí v seznamu sítí, klepněte na položku **Přidat síť Wi-Fi** v dolní části seznamu sítí. Zadejte název sítě do pole **SSID sítě**, vyberte typ zabezpečení, a pokud se nejedná o otevřenou síť, zadejte heslo a pak klepněte na položku **Připojit**.

### **Zapomínání sítí Wi-Fi**

Jakoukoliv dříve použitou síť, včetně aktuální sítě, lze zapomenout, takže se k ní zařízení automaticky nepřipojí. Vyberte síť v seznamu sítí a pak klepněte na položku **Odstranit**.

**Základy**

# **Nastavení účtů**

Aplikace Google, jako například **Obchod Play**, vyžadují účet Google a aplikace **Samsung Apps** vyžadují účet Samsung. Chcete-li maximálně využívat možnosti zařízení, vytvořte si účty Google a Samsung.

#### **Přidávání účtů**

Postupujte podle pokynů, které se zobrazí při otevření aplikace Google bez přihlášení, k nastavení účtu Google.

Chcete-li se přihlásit nebo zaregistrovat do účtu Google, klepněte na obrazovce Aplikace na položku **Nastavení** → **Účty** → **Přidat účet** → **Google**. Pak klepněte na položku **Nový** a zaregistrujte se nebo klepněte na položku **Existující** a nastavení účtu dokončete podle pokynů na obrazovce. V zařízení lze používat více než jeden účet Google.

Podobně nastavte i účet Samsung.

### **Odebírání účtů**

Na obrazovce Aplikace klepněte na položku **Nastavení** → **Účty** vyberte název účtu pod položkou **Moje účty**, vyberte účet, který chcete odebrat, a pak klepněte na položku **Odebrat účet**.

# **Přenos souborů**

Přesunujte zvuky, videa, obrázky nebo jiné typy souborů ze zařízení do počítače a naopak.

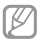

V některých aplikacích jsou podporovány následující formáty souborů. Některé formáty souborů nejsou podporovány v závislosti na verzi softwaru zařízení nebo operačního systému počítače.

- • Hudba: mp3, m4a, mp4, 3gp, 3ga, wma, ogg, oga, aac, flac, wav, amr, awb, mid, midi, xmf, mxmf, imy, rttl, rtx a ota
- • Obrázky: bmp, gif, jpg a png
- • Video: 3gp, mp4, avi, wmv, flv, asf, webm a mkv
- • Formát dokumentu: doc, docx, dot, dotx, xls, xlsx, xltx, csv, ppt, pptx, pps, ppsx, pot, potx, pdf, hwp, txt, asc, rtf a zip

### **Připojení pomocí aplikace Samsung Kies**

Aplikace Samsung Kies je počítačová aplikace, která spravuje mediální knihovny, kontakty a kalendáře a synchronizuje je se zařízeními Samsung. Stáhněte si nejnovější aplikaci Samsung Kies z webu Samsung.

1 Připojte zařízení k počítači pomocí kabelu USB.

Aplikace Samsung Kies se v počítači spustí automaticky. Pokud se program Samsung Kies nespustí, dvakrát klepněte na ikonu Samsung Kies v počítači.

**Základy**

2 Přesunujte soubory mezi zařízením a počítačem.

Další informace naleznete v nápovědě aplikace Samsung Kies.

**Připojování pomocí aplikace Windows Media Player**

Ujistěte se, že je v počítači nainstalována aplikace Windows Media Player.

- 1 Připojte zařízení k počítači pomocí kabelu USB.
- 2 Otevřete aplikaci Windows Media Player a proveďte synchronizaci hudebních souborů.

**Připojování jako mediální zařízení**

- 1 Připojte zařízení k počítači pomocí kabelu USB.
- 2 Otevřete panel s oznámeními a pak klepněte na položku **Připojeno jako multimediální zařízení** → **Mediální zařízení (MTP)**.

Pokud váš počítač nepodporuje protokol Media Transfer Protocol (MTP) nebo neobsahuje nainstalovaný žádný odpovídající ovladač, klepněte na položku **Fotoaparát (PTP)**.

3 Přesunujte soubory mezi zařízením a počítačem.

# **Zabezpečení zařízení**

Zabraňte ostatním v používání nebo přístupu k osobním údajům a informacím uloženým v zařízení pomocí funkcí zabezpečení. Kdykoliv zařízení odemykáte, vyžaduje k odemknutí kód.

### **Nastavení odemknutí podle tváře**

Na obrazovce Aplikace klepněte na položku **Nastavení** → **Toto zařízení** → **Zamknout displej** → **Zámek displeje** → **Odblokovat obličej**.

Po umístění vaší tváře do rámečku dojde k jejímu uložení. Pak nastavte záložní kód PIN odemykání nebo vzor k odemknutí obrazovky v případě, že při odemknutí pomocí tváře dojde k chybě.

#### **Nastavení odemknutí podle tváře a hlasu**

Na obrazovce Aplikace klepněte na položku **Nastavení** → **Toto zařízení** → **Zamknout displej** → **Zámek displeje** → **Obličej a hlas**.

Po umístění vaší tváře do rámečku dojde k jejímu uložení a pak nastavte hlasový příkaz. Pak nastavte záložní kód PIN odemknutí nebo vzor k odemknutí obrazovky v případě, že při odemknutí pomocí tváře a hlasu dojde k chybě.

**Základy**

#### **Nastavení vzorce**

#### Na obrazovce Aplikace klepněte na položku **Nastavení** → **Toto zařízení** → **Zamknout displej** → **Zámek displeje** → **Znak**.

Nakreslete vzor spojením čtyř nebo více teček a pak ho opětovným nakreslením ověřte. Nastavte záložní kód PIN odemknutí k odemknutí obrazovky v případě, že zapomenete vzor.

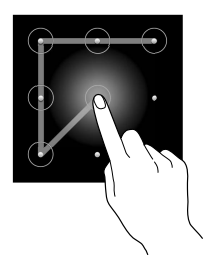

### **Nastavení kódu PIN**

Na obrazovce Aplikace klepněte na položku **Nastavení** → **Toto zařízení** → **Zamknout displej** → **Zámek displeje** → **PIN**.

Zadejte alespoň čtyři čísla a pak heslo opětovným zadáním ověřte.

#### **Nastavení hesla**

#### Na obrazovce Aplikace klepněte na položku **Nastavení** → **Toto zařízení** → **Zamknout displej** → **Zámek displeje** → **Heslo**.

Zadejte alespoň čtvři znaky, včetně čísel a symbolů, a pak heslo opětovným zadáním ověřte.

### **Odemykání zařízení**

Zapněte obrazovku stisknutím vypínače nebo tlačítko Domů a zadejte kód pro odemknutí.

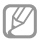

Pokud kód k odemknutí zapomenete, můžete zařízení nechat resetovat v servisním středisku Samsung.

# **Upgrade zařízení**

Zařízení lze upgradovat na nejnovější software.

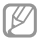

Dostupnost této funkce závisí na oblasti a poskytovateli služeb.

**Základy**

### **Upgrade pomocí aplikace Samsung Kies**

Spusťte aplikaci Samsung Kies a připojte zařízení k počítači. Aplikace Samsung Kies zařízení automaticky rozpozná a zobrazí případné dostupné aktualizace v dialogovém okně. Chcete-li spustit upgrade, klikněte na tlačítko Aktualizace v dialogovém okně. Viz nápověda aplikace Samsung Kies pro podrobnosti o postupu upgradu.

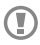

- Nevypínejte počítač a neodpojujte kabel USB. pokud probíhá aktualizace zařízení.
- • Během aktualizace zařízení nepřipojujte k počítači další mediální zařízení. Mohlo by to způsobit narušení procesu aktualizace.

### **Upgrade pomocí bezdrátového připojení**

Zařízení lze přímo upgradovat na nejnovější software pomocí služby bezdrátového zasílání firmwaru (FOTA).

Na obrazovce Aplikace klepněte na položku **Nastavení** → **Další** → **O zařízení** → **Aktualizace softwaru** → **Aktualizovat**.

# **Telefon**

Tuto aplikaci použijte k uskutečnění nebo přijetí hovoru. Na obrazovce Aplikace klepněte na položku **Telefon**.

### **Volání**

#### **Volání**

Použijte jednu z následujících metod:

- • **Klávesnice**: Zadejte číslo pomocí klávesnice a pak klepněte na položku
- • **Protokoly**: Zahajte hovor z historie příchozích a odchozích hovorů a zpráv.
- • **Oblíbené**: Zahajte hovor ze seznamu oblíbených kontaktů.
- • **Kontakty**: Zahajte hovor ze seznamu kontaktů.

#### **Rychlé vytáčení čísel**

Pro čísla zrychlené volby klepněte na odpovídající číslo a přidržte je.

#### **Předvídání čísel**

Při zadávání čísel na klávesnici se zobrazí automatické předpovídání. Vyberte jednu z následujících možností a zahajte hovor.

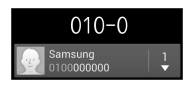

#### **Hledání kontaktů**

Zadejte iméno, telefonní číslo nebo e-mailovou adresu a vyhledejte kontakt v seznamu kontaktů. Při zadávání znaků se zobrazí předpovídané kontakty. Vyberte jeden a zahajte hovor.

#### **Mezinárodní volání**

Klepněte a podržte **0**, dokud se nezobrazí znak +. Zadejte kód země, kód oblasti a telefonní číslo a pak klepněte na položku **.** 

#### **Během hovoru**

K dispozici jsou následující akce:

- $\blacksquare$ : Podržení hovoru. Nebo stiskněte a podržte tlačítko sluchátek. Klepněte na položku **II.** pokud chcete obnovit podržený hovor, nebo stiskněte a podržte tlačítko sluchátek.
- • **Přidat volání**: Vytočí druhý hovor.
- • **Klávesnice**: Otevře klávesnici.
- • **Reprod.**: Aktivuje hlasitý odposlech. Při použití hlasitého telefonu nepřikládejte zařízení k uchu.
- • **Ztlumit**: Vypne mikrofon, aby vás druhá strana nemohla slyšet.
- • **Sluchátka**: Přepne na sluchátka Bluetooth, pokud jsou k zařízení připojena.
- • **Přepnout**: Přepíná mezi dvěma hovory.
- • **Sloučit**: Pokud jsou spojeny dva hovory, vytvoří hromadný hovor. Pokud chcete přidat další osoby, opakujte postup. Tato funkce je dostupná, pouze pokud je aktivní služba hromadného hovoru.
- **I≡I → Kontakty**: Otevře seznam kontaktů.
- **I≡I → Zpráva**: Odešle zprávu.
- **I = → Poznámka**: Vytvoří poznámku.
- **El → Přenos**: Propojí první stranu s druhou stranou. Odpojí vás od konverzace.
- **I≡I → Správa konferenčních hovorů**: Ponechá soukromou konverzaci s jednou stranou během hromadného hovoru nebo odpojí jednu stranu z hromadného hovoru.

#### **Přidávání kontaktů**

Chcete-li do seznamu kontaktů přidat telefonní číslo z klávesnice, zadejte číslo a klepněte na položku **Přidat do Kontaktů**.

#### **Zobrazení záznamů hovorů**

Chcete-li zobrazit historii příchozích a odchozích hovorů, klepněte na položku **Protokoly**.

Chcete-li filtrovat protokol volání, klepněte na položku → **Zobrazit** a pak vyberte příslušnou možnost.

#### **Číslo pevné volby**

Zařízení lze nastavit k omezování odchozích hovorů pouze na čísla se speciálním předčíslím. Tato předčíslí jsou uložena na kartě SIM nebo USIM.

Klepněte na položku → **Nastavení hovorů** → **Další nastavení** → **Čísla pevné volby** → **Zapnout pevnou volbu** a pak zadejte kód PIN2 dodaný s kartou SIM nebo USIM. Klepněte na položku **Seznam čísel pevné volby** a přidejte čísla.

#### **Blokování hovorů**

Zařízení lze nastavit k blokování určitých hovorů. Například lze zakázat mezinárodní hovory.

Klepněte na položku → **Nastavení hovorů** → **Další nastavení** → **Blokování hovorů**, vyberte typ hovoru, vyberte možnost blokování hovoru a zadejte heslo.

### **Přijímání hovorů**

#### **Zvedání hovorů**

Během příchozího hovoru přetáhněte ikonu mimo velký kruh nebo stiskněte tlačítko sluchátek.

Pokud je aktivní služba čekající hovor, lze provést další volání. Při druhém příchozím hovoru můžete první hovor ukončit nebo podržet.

#### **Odmítnutí hovoru**

Během příchozího hovoru přetáhněte ikonu **mimo velký** kruh nebo stiskněte a podržte tlačítko sluchátek.

Chcete-li při odmítnutí příchozího hovoru odeslat volajícímu zprávu, klepněte na položku **Odmítnout hovor se zprávou**. Chcete-li vytvořit zprávu při odmítnutí hovoru, klepněte na položku **i=1 → Nastavení hovorů** → **Nastavení zpráv při odmítnutí hovoru**.

#### **Automatické odmítání hovorů od nechtěných čísel**

Klepněte na položku **I≡I → Nastavení hovorů** → **Odmítnutí hovoru** → **Režim automatického odmítnutí** → **Autom. odmítaná čísla** a pak klepněte na položku **Seznam automatického odmítnutí**. Klepněte na položku **Vytvořit**, zadejte číslo, přiřaďte kategorii a pak klepněte na položku **Uložit**.

#### **Zmeškané hovory**

Zmeškáte-li hovor, zobrazí se na stavovém řádku ikona . Otevřete panel s oznámeními a zobrazte seznam zmeškaných hovorů.

#### **Čekající hovor**

Čekající hovor představuje službu poskytovanou poskytovatelem služeb. Uživatel může tuto službu použít k pozastavení aktuálního hovoru a přepnutí na příchozí hovor. Tato služba není dostupná u video hovorů.

Chcete-li tuto službu využít, klepněte na položku I = → **Nastavení hovorů** → **Další nastavení** → **Čekající hovor**.

#### **Přesměrování hovorů**

Zařízení lze nastavit k odesílání příchozích hovorů na vybrané číslo.

Klepněte na položku **I≡I → Nastavení hovorů → Další nastavení** → **Přesměrování hovorů** a potom vyberte typ hovoru a podmínku. Zadejte číslo a klepněte na položku **Povolit**.

#### **Ukončení hovoru**

Chcete-li hovor ukončit, klepněte na položku **Ukončit**. Nebo stiskněte tlačítko sluchátek.

### **Video hovory**

#### **Vytvoření video hovoru**

Zadejte číslo nebo vyberte kontakt ze seznamu kontaktů a pak klepnutím na ikonu **za** zahajte video hovor.

#### **Během video hovoru**

K dispozici jsou následující akce:

- • **Přepnout fotoaparát**: Přepíná mezi předním a zadním fotoaparátem.
- • **Ztlumit**: Vypne mikrofon, aby vás druhá strana nemohla slyšet.
- **I≡I → Skrýt**: Skryje váš obraz před druhou stranou.
- **□ → Odchozí obrázek**: Vybere obrázek, který se zobrazí druhé straně.
- **I=I → Klávesnice**: Otevře klávesnici
- $\equiv$  **→ Přepnout na sluchátko**: Pokud isou připojena k zařízení, přepne na Bluetooth sluchátka.
- **E** → **Reproduktor je vypnutý**: Deaktivuje funkci hlasitého odposlechu.
- $\equiv$  **→ Animované emotikony**: Použije emotikony na váš obrázek.
- **I → Zobrazení tématu**: Použije dekorativní ikony na váš obrázek.
- **El → Zastr. filtrované zob**.<sup>.</sup> Změní režim zobrazení do filtrovaného režimu.

Klepnutím a podržením obrázku druhé strany přejděte na následující možnosti:

- • **Uložit obrázek**: Uloží obrázek druhé strany.
- • **Záznam videa**: Uloží video obrázků druhé strany.

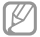

Nahrávání hovorů bez předchozího souhlasu druhé strany je v mnoha zemích nezákonné.

Klepnutím a podržením vašeho obrázku přejděte na následující možnosti:

- • **Přepnout fotoaparát**: Přepíná mezi předním a zadním fotoaparátem.
- • **Odchozí obrázek**: Vybere obrázek, který se zobrazí druhé straně.

#### **Přepínání obrázků**

Přetáhněte obrázek každé strany na obrázek druhé strany a obrázky zaměňte.

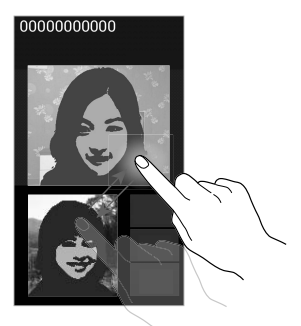

# **Kontakty**

Tuto aplikaci použijte ke správě kontaktů, včetně telefonních čísel, e-mailových adres a dalších položek.

Na obrazovce Aplikace klepněte na položku **Kontakty**.

### **Správa kontaktů**

#### **Vytvoření kontaktu**

Klepněte na položku  $\triangle$  a zadejte informace o kontaktu.

- **II**: Přidat obrázek.
- **19** / **1** : Přidat nebo odstranit pole kontaktu.

#### **Úpravy kontaktu**

Zvolte kontakt, který chcete upravovat, potom klepněte na položku .

#### **Odstranění kontaktu**

Klepněte na položku **I≡I → Odstranit**.

#### **Nastavení čísla rychlé volby**

Klepnutím na položku **I → Nastavení rychlých voleb** vyberte číslo rychlé volby a pak vyberte kontakt. Chcete-li odebrat číslo rychlé volby, klepněte na něj a podržte ho a pak klepněte na položku **Odstranit**.

### **Hledání kontaktů**

Použijte jednu z následujících metod hledání:

- • Přejděte nahoru nebo dolů v seznamu kontaktů.
- • Pro rychlé procházení použijte indexy na pravé straně seznamu kontaktů, podél nichž táhněte seznam prstem.
- • Klepněte na pole hledání v horní části seznamu kontaktů a zadejte kritéria hledání.

Po výběru kontaktu proveďte jednu z následujících akcí:

- **Fa** : Přidat do oblíbených kontaktů.
- **III** / **III** : Zahájit hlasový nebo video hovor.
- $\overline{\mathbb{M}}$ : Vytvořit zprávu.
- **Macket** e-mail.

### **Zobrazení kontaktů**

Ve výchozím nastavení zařízení zobrazuje veškeré uložené kontakty v zařízení, na kartě SIM nebo kartě USIM nebo jiném účtu.

Klepněte na položku **I → Zobrazit kontaktv** a pak vyberte umístění, kam chcete kontakty uložit.

### **Přesouvání kontaktů**

#### **Přesouvání kontaktů do služby Google**

Klepněte na položku **I≡I → Sloučit účty → Spojit s Google**.

Kontakty přesunuté do služby Google Contacts se zobrazí pomocí ikony **v** seznamu kontaktů.

#### **Přesouvání kontaktů do služby Samsung**

Klepněte na položku **I≡I → Sloučit účty → Spojit s účtem Samsung account**.

Kontakty přesunuté do služby Samsung Contacts se zobrazí pomocí ikony **v seznamu kontaktů** 

#### **Import a export kontaktů**

#### **Import kontaktů**

Klepněte na položku **I → Import/Export → Import ze SIM karty**, **Import z SD karty** nebo **Import z paměti USB**.

#### **Export kontaktů**

Klepněte na položku **I≡I → Import/Export → Export na SIM kartu**, **Export na SD kartu** nebo **Export do paměti USB**.

#### **Sdílení kontaktů**

Klepněte na položku **I≡I → Sdílet vizitku přes**, vyberte kontakty, klepněte na tlačítko **Hot.** a pak vyberte metodu sdílení.

#### **Oblíbené kontakty**

Klepněte na položku **I a** pak proveďte jednu z následujících akcí:

- • **Hledat**: Hledá kontakty.
- • **Přidat do oblíbených položek**: Přidá kontakty do oblíbených.
- • **Odebrat z oblíbených položek**: Odebere kontakty z oblíbených položek.
- • **Tabulka** / **Seznam**: Zobrazí kontakty ve formě tabulky nebo seznamu.
- • **Nápověda**: Přístup k informacím nápovědy týkající se používání kontaktů.

### **Skupiny kontaktů**

#### **Přidávání kontaktů do skupiny**

Vyberte skupinu a pak klepněte na položku . Vyberte kontakty, které chcete přidat, a pak klepněte na položku **Hot.**

#### **Správa skupin**

Klepněte na položku **I a** pak proveďte jednu z následujících akcí:

- • **Vytvořit**: Vytvoří novou skupinu.
- • **Hledat**: Hledá kontakty.
- Změnit pořadí: Klepněte a podržte **E** vedle názvu skupiny, přetáhněte ho nahoru nebo dolů do jiného umístění a pak klepněte na položku **Hot.**
- • **Odstranit skupiny**: Vyberte uživatelsky přidané skupiny a pak klepněte na položku **Odstranit**. Výchozí skupiny nelze odstranit.
- • **Nápověda**: Přístup k informacím nápovědy týkající se používání kontaktů.

#### **Odesílání zprávy nebo e-mailu členům skupiny**

Vyberte skupinu, klepněte na položku **I → Odeslat zprávu** nebo **Odeslat e-mail**, vyberte členy a pak klepněte na položku **Hot.**

### **Vizitka**

Vytvoří vizitku a odešle ji ostatním.

Klepněte na položku **Nastavit profil**, zadejte podrobnosti, například telefonní číslo, e-mailovou adresu a poštovní adresu a pak klepněte na položku **Uložit**. Dojde-li k uložení informací uživatele během nastavení zařízení, vyberte vizitku v **JÁ** a pak ji upravte klepnutím na položku **...** 

Klepněte na položku **I≡I → Sdílet vizitku přes** a pak vyberte metodu sdílení.

# **Zprávy**

Tuto aplikaci použijte k odeslání textových zpráv (SMS) nebo multimediálních zpráv (MMS).

Na obrazovce Aplikace klepněte na položku **Zprávy**.

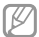

Pokud se nacházíte mimo svoji domovskou síť, odesílání nebo přijímání zpráv může být dodatečně zpoplatněno. Bližší informace získáte od svého poskytovatele služeb.

### **Odesílání zpráv**

Klepněte na položku M. přidejte příjemce, zadejte zprávu a pak klepněte na položku .

Chcete-li přidat příjemce, použijte následující metody:

- • Zadejte telefonní číslo.
- Klepněte na položku  $\blacksquare$ , vyberte kontakty a pak klepněte na položku **Hot.**

Pomocí následující metody vytvořte multimediální zprávu:

- Klepněte na položku  $\mathscr D$  a připojte obrázky, videa, kontakty, poznámky, události a další položky.
- Chcete-li vložit předmět, klepněte na položku ⊟ $\rightarrow$ **Přidat předmět**.

### **Odesílání naplánovaných zpráv**

Během psaní zprávy klepněte na položku **I≡I → Plán**. Nastavte datum a čas, potom klepněte na položku **Hot.** Zařízení odešle zprávu v určený čas a datum.

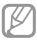

- • Pokud je zařízení ve stanovenou dobu vypnuté, pokud není připojeno k síti, nebo pokud je síť nestabilní, zpráva nebude odeslána.
- • Tato funkce je založena na času a datu nastaveném v zařízení. Čas a datum nemusí být správný, pokud se pohybujete mezi časovými pásmy a síť neaktualizuje informace.

### **Překládání a odesílání zpráv**

Chcete-li použít funkci překládání, klepněte během psaní zprávy na položku **I≡I → Přeložit**, přetáhněte přepínač **Přeložit** doprava, nastavte jazykovou kombinaci a pak klepněte na položku **OK**.

Klepnutím na položku z zprávu přeložte a pak klepněte na položku **Hotovo**. Přeložená zpráva nahradí zprávu zdrojového jazyka.

### **Zobrazení příchozích zpráv**

Příchozí zprávy jsou seskupeny do vláken podle kontaktu.

Chcete-li zobrazit zprávu od dané osoby, vyberte její kontakt.

### **Poslech hlasové zprávy**

Klepněte a podržte klávesu **1** na klávesnici a pak postupujte dle pokynů od poskytovatele služeb.

### **E-mail**

Tuto aplikaci použijte k odeslání nebo zobrazení e-mailových zpráv.

Na obrazovce Aplikace klepněte na položku **E-mail**.

#### **Nastavení e-mailových účtů**

Nastavení e-mailového účtu při prvním otevírání položky **E-mail**.

Zadejte e-mailovou adresu a heslo. V případě soukromého e-mailového účtu, jako je například Google Mail, klepněte na položku **Další**, v případě firemního e-mailového účtu klepněte na položku **Ruční nastavení**. Po výběru dokončete nastavení dle pokynů na obrazovce.

Chcete-li nastavit jiný e-mailový účet, klepněte na položku → **Nastavení** → **Přidat účet**.

### **Odesílání zpráv**

Klepněte na e-mailový účet, který chcete použít, a pak klepněte na položku VI v dolní části obrazovky. Zadejte příjemce, předmět a zprávu a pak klepněte na položku ...

Chcete-li přidat příjemce ze seznamu kontaktů, klepněte na položku .

Klepněte na položku  $\oslash$  a připojte obrázky, videa, kontakty, poznámky, události a další položky.

Klepnutím na položku  $\leftarrow$   $\rightleftarrows$  vložte do zprávy obrázky. události, kontakty, informace o poloze nebo jiné údaje.

### **Odesílání naplánovaných zpráv**

Během psaní zprávy klepněte na položku ■→ **Naplánovaný e-mail**. Zaškrtněte políčko **Naplánovaný e-mail**, nastavte čas a datum a pak klepněte na položku **Hotovo**. Zařízení odešle zprávu v určený čas a datum.

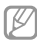

- • Pokud je zařízení ve stanovenou dobu vypnuté, pokud není připojeno k síti, nebo pokud je síť nestabilní, zpráva nebude odeslána.
- • Tato funkce je založena na času a datu nastaveném v zařízení. Čas a datum nemusí být správný, pokud se pohybujete mezi časovými pásmy a síť neaktualizuje informace.

### **Čtení zpráv**

#### Vyberte e-mailový účet, který chcete použít a načtěte nové zprávy. Chcete-li manuálně načíst nové zprávy, klepněte na položku  $\overline{\mathbf{P}}$ .

Chcete-li si zprávu přečíst, klepněte na ni.

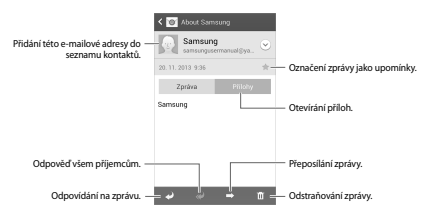

Klepnutím na kartu příloha otevřete přílohy a pak je uložte klepnutím na položku **Uložit**.

# **Google Mail**

Tuto aplikaci použijte k rychlému a přímému přístupu do služby Google Mail.

Na obrazovce Aplikace klepněte na položku **Google Mail**.

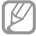

- • Dostupnost této aplikace závisí na oblasti a poskytovateli služeb.
- • Tato aplikace může být označena odlišně v závislosti na oblasti nebo poskytovateli služeb.

### **Odesílání zpráv**

V libovolné poštovní schránce klepněte na položku **■**... zadejte příjemce, předmět a zprávu a pak klepněte na položku ».

Chcete-li připojit obrázky, klepněte na položku I → **Připojit obrázek**.

Chcete-li připojit videa, klepněte na položku **I i → Připojit video**.

Chcete-li přidat více příjemců, klepněte na položku **I≡I** → **Přidat kopii/skrytou kopii**.

Chcete-li zprávu uložit pro pozdější doručení, klepněte na položku **I≡I → Uložit koncept**.

Chcete-li začít znovu, klepněte na položku **I i → Zahodit**.

# **Čtení zpráv**

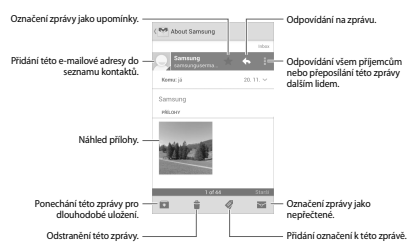

#### **Označení**

Aplikace Google Mail nepoužívá skutečné složky, ale používá místo toho označení. Po spuštění aplikace Google Mail se zobrazí zprávy označené jako Doručená pošta.

Chcete-li zobrazit zprávy v ostatních označeních, klepněte na položku .

Chcete-li přidat označení do zprávy, vyberte zprávu, klepněte na položku @ a pak vyberte označení, které chcete přiřadit.

# **Hangouty**

Tuto aplikaci použijte k chatování s jinými uživateli.

Na obrazovce Aplikace klepněte na položku **Hangouty**.

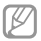

Dostupnost této aplikace závisí na oblasti a poskytovateli služeb.

Vyberte kamaráda ze seznamu přátel nebo zadejte údaje pro vyhledávání a vyberte kamaráda z výsledků hledání a začněte chatovat.

# **Google+**

Tuto aplikaci použijte, chcete-li s jinými lidmi zůstat v kontaktu prostřednictvím služby sociální sítě Google.

Na obrazovce Aplikace klepněte na položku **Google+**.

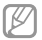

Dostupnost této aplikace závisí na oblasti a poskytovateli služeb.

Klepněte na položku **Vše** pro změnu kategorie, potom prohlížejte příspěvky z vašich kruhů rolováním nahoru nebo dolů.

Chcete-li použít další funkce sociální sítě, klepněte na položku  $\overline{\mathbb{R}}$ .

# **Pokec**

Tuto aplikaci použijte k chatování s ostatními pomocí služby okamžitého zasílání zpráv Google+.

Na obrazovce Aplikace klepněte na položku **Pokec**.

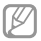

Dostupnost této aplikace závisí na oblasti a poskytovateli služeb.

Vyberte přítele ze seznamu přátel, zadejte zprávu do pole v dolní části obrazovky a pak klepněte na položku .
# **ChatON**

Tuto aplikaci použijte k chatování pomocí libovolného zařízení.

Na obrazovce Aplikace klepněte na položku **ChatON**.

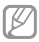

Dostupnost této aplikace závisí na oblasti a poskytovateli služeb.

Zadáním telefonních čísel nebo e-mailových adres účtů Samsung nebo výběrem kamarádů ze seznamu návrhů vytvořte seznam kamarádů. Nebo klepněte na položku **Další** → **Nastavení** → **Synchronizace kontaktů** a proveďte manuální synchronizaci kontaktů ze zařízení.

Klepněte na položku **Chaty** → **Zahájit chat** a vyberte kamaráda, se kterým chcete začít chatovat.

# **Web a sítě**

# **Internet**

Tuto aplikaci použijte k procházení internetu.

Na obrazovce Aplikace klepněte na položku **Internet**.

# **Zobrazení webových stránek**

Klepněte na pole adresa, zadejte webovou adresu a pak klepněte na položku **Přejít na**.

Klepnutím na položku **red** sdílejte, ukládejte nebo vytiskněte aktuální webovou stránku při zobrazení webové stránky.

Chcete-li změnit nástroj vyhledávání, klepněte na pole adresy a pak klepněte na ikonu nástroje vyhledávání vedle webové adresy.

### **Otevření nové stránky**

Klepněte na položku **I≡I → Nové okno**.

Chcete-li přejít na jinou webovou stránku, klepněte na položku  $\overline{2}$ l přejděte nahoru nebo dolů a pak klepnutím stránku vyberte.

### **Záložky**

Chcete-li přidat aktuální webovou stránku do záložek, klepněte na položku **I → Přidat záložku**.

Chcete-li otevřít webovou stránku v záložkách, klepněte na položku  $\mathbb E$  a pak jednu vyberte.

### **Historie**

Klepněte na položku **I → Historie** a otevřete webovou stránku ze seznamu nedávno navštívených webových stránek. Chcete-li odstranit historii, klepněte na položku  $\equiv$ → **Smazat historii**.

### **Uložené stránky**

Chcete-li zobrazit uložené webové stránky, klepněte na položku **I i → Uložené stránky**.

### **Odkazy**

Klepněte a podržte odkaz na webovou stránku a otevřete ji na nové stránce, uložte nebo kopírujte.

Chcete-li zobrazit uložené odkazy, použijte položku **Stažené položky**. (str. 121)

### **Sdílení webových stránek**

Chcete-li sdílet adresu webových stránek s ostatními, klepněte na položku **I → Sdílet pomocí**.

Chcete-li sdílet část webové stránky, klepněte a podržte požadovaný text a pak klepněte na položku **Sdílet**.

# **Chrome**

Použijte tuto aplikaci k vyhledávání informací a procházení webových stránek.

Na obrazovce Aplikace klepněte na položku **Chrome**.

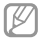

Dostupnost této aplikace závisí na oblasti a poskytovateli služeb.

**Web a sítě**

### **Zobrazení webových stránek**

Klepněte na pole adresy a pak zadejte webovou adresu nebo kritéria vyhledávání.

### **Otevření nové stránky**

Klepněte na položku **a** → **Nová karta**.

Chcete-li přejít na jinou webovou stránku, klepněte na položku a pak vyberte webovou stránku.

### **Vyhledávání na webu pomocí hlasu**

Klepněte na pole adresy, klepněte na položku  $\ell$ , vyslovte klíčové slovo a pak vyberte jedno z navrhovaných klíčových slov, které se zobrazí.

### **Synchronizace s dalšími zařízeními**

Jste-li přihlášení ke stejnému účtu Google, otevře synchronizace karty a záložky, které můžete použít pomocí aplikace Chrome na jiném zařízení.

Chcete-li otevřít karty na jiných zařízeních, klepněte na položku **I → Jiná zařízení**. Vyberte webovou stránku k otevření.

Chcete-li zobrazit záložky, klepněte na položku .

# **Bluetooth**

Aplikace Bluetooth vytváří přímé bezdrátové připojení mezi dvěma zařízeními na krátké vzdálenosti. K výměně dat nebo mediálních souborů s dalšími zařízeními použijte rozhraní Bluetooth.

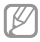

- Společnost Samsung nenese odpovědnost za případnou ztrátu, zachycení nebo zneužití dat odeslaných nebo přijatých pomocí funkce Bluetooth.
- • Vždy se přesvědčte, že zařízení, se kterými sdílíte a vyměňujete data, jsou důvěryhodná a řádně zabezpečená. Pokud se mezi zařízeními nacházejí překážky, může být provozní dosah snížen.
- • Některá zařízení, obzvláště ta, která nejsou testována nebo schválena společností Bluetooth SIG, nemusejí být se zařízením kompatibilní.
- • Nepoužívejte Bluetooth k nezákonným účelům (například pirátské kopie souborů nebo ilegální odposlouchávání hovorů pro komerční účely). Společnost Samsung není zodpovědná za případné následky ilegálního zneužití funkce Bluetooth.

Chcete-li aktivovat funkci Bluetooth, klepněte na obrazovce Aplikace na položku **Nastavení** → **Připojení** → **Bluetooth** a pak přetáhněte přepínač **Bluetooth** doprava.

**Web a sítě**

### **Párování s jinými zařízeními Bluetooth**

Na obrazovce Aplikace klepněte na položku **Nastavení** → **Připojení** → **Bluetooth** → **Hledat** a projděte si seznam nalezených zařízení. Vyberte zařízení, se kterým chcete provést párování, a pak přijměte automaticky vytvořený přístupový klíč na obě zařízení.

### **Odesílání a příjem dat**

Mnoho aplikací podporuje přenos dat pomocí funkce Bluetooth. Příkladem je aplikace **Galerie**. Otevřete aplikaci Galerie, vyberte obrázek, klepněte na položku **→ Bluetooth** a pak vyberte jedno ze zařízení Bluetooth. Po provedení přijměte žádost o ověření Bluetooth na dalším zařízení a obrázek přijměte. Přenesený soubor bude uložen do složky **Bluetooth**. Pokud obdržíte kontakt, bude automaticky přidán do seznamu kontaktů.

# **NFC**

Vaše zařízení umožňuje čtení značek NFC (Near Field Communication), které obsahují informace o produktech. Tuto funkci můžete také použít k provádění plateb nebo nakupování lístků při přepravě nebo událostech po stažení povinných aplikací.

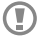

Baterie obsahuje integrovanou anténu NFC. S baterií zacházejte opatrně, abyste anténu NFC nepoškodili.

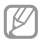

Pokud dojde k uzamknutí obrazovky, vaše zařízení nebude načítat značky NFC nebo přijímat data.

Chcete-li aktivovat funkci NFC, klepněte na obrazovce Aplikace na položku **Nastavení** → **Připojení** → **NFC**. Přetáhněte přepínač **NFC** doprava.

### **Čtení informací ze značky NFC**

Umístěte oblast antény NFC na zadní stranu zařízení do blízkosti značky NFC. Zobrazí se informace ze značky.

### **Nakupování pomocí funkce NFC**

Aby bylo možné funkci NFC využívat k provádění plateb, je třeba se zaregistrovat ke službě mobilních plateb. Chcete-li se zaregistrovat nebo získat další informace o službě, obraťte se na poskytovatele služby.

Dotkněte se zadní stranou vašeho zařízení čtečky karet NFC.

### **Odesílání dat pomocí služby Android Beam**

Funkci Android Beam použijte k odesílání dat, například webových stránek a kontaktů, do zařízení s aktivní funkcí NFC.

Na obrazovce Aplikace klepněte na položku **Nastavení** → **Připojení** → **NFC**. Přetáhněte přepínač **Android Beam** doprava.

Vyberte položku, dotkněte se zadní stranou zařízení zadní strany druhého zařízení a pak klepněte na obrazovku zařízení.

**Web a sítě**

## **S Beam**

Tuto funkci použijte k odesílání dat, například videí, hudby a dokumentů.

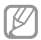

Pomocí služby S Beam neodesílejte autorsky chráněné údaje. Mohlo by dojít k porušení autorských zákonů. Společnost Samsung není zodpovědná za jakékoliv závazky, způsobené nelegálním používáním autorských údajů.

Na obrazovce Aplikace klepněte na položku **Nastavení** → **Připojení** → **S Beam**. Přetáhněte přepínač **S Beam** doprava.

Vyberte soubor, dotkněte se zadní stranou zařízení zadní strany druhého zařízení a pak klepněte na obrazovku zařízení.

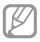

Pokud se obě zařízení pokusí odeslat data zároveň, může dojít k selhání přenosu.

# **Hudba**

Tuto aplikaci použijte k poslechu hudby.

Na obrazovce Aplikace klepněte na položku **Hudba**.

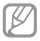

- • Některé formáty souborů nejsou podporovány v závislosti na verzi softwaru zařízení.
- • Některé soubory se nemusí přehrát správně, v závislosti na použitém způsobu kódování.

## **Přehrávání hudby**

Vyberte hudební kategorii a pak vyberte skladbu, kterou chcete přehrát.

**Média**

Klepněte na snímek alba v dolní části obrazovky a otevřete obrazovku hudebního přehrávače.

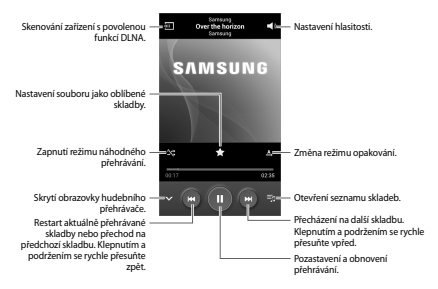

Chcete-li poslouchat skladby se stejnou úrovní hlasitosti, klepněte na položku **I≡I → Nastavení → Chytrá hlasitost**.

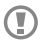

Pokud je aktivní funkce **Chytrá hlasitost**, může být hlasitost vyšší než hlasitost samotného zařízení. Dávejte pozor, abyste se dlouhodobě nevystavovali hlasitým zvukům a nedošlo tak k poškození vašeho sluchu.

Chcete-li nastavit vlastní zvuk během poslechu skladeb pomocí sluchátek, klepněte na položku **I = → Nastavení** → **Adapt Sound** → **Zap**. Pokud zvýšíte hlasitost až na úroveň 14 nebo výše, bude možnost přizpůsobení zvuku během přehrávání hudby deaktivována. Pokud snížíte hlasitost na úroveň 13 nebo níže, bude možnost znovu aktivována.

### **Nastavení skladby jako vyzvánění**

Chcete-li použít aktuálně přehrávanou skladbu jako vyzvánění, klepněte na položku **I≡I → Nastavit jako** → **Vyzváněcí tón telefonu**.

### **Vytváření seznamů skladeb**

Vytvořte si vlastní výběr skladeb.

Klepněte na položku **Seznamy skladeb** a pak klepněte na položku **I → Vytvořit seznam skladeb**. Zadejte název a klepněte na položku **OK**. Klepněte na položku **Přidat hudbu**, vyberte skladby, které chcete přidat a pak klepněte na položku **Hot.**

Chcete-li aktuálně přehrávanou skladbu přidat do seznamu skladeb, klepněte na položku **I → Přidat do přehrávaného seznamu**.

### **Přehrávání hudby podle nálady**

Přehrávejte hudbu ve skupinách podle nálady. V zařízení se automaticky vytvoří seznam skladeb. Chcete-li používat tuto funkci, nastavte, aby se menu Hudební ráj zobrazilo nad knihovnou hudby klepnutím na položku ■→ **Nastavení** → **Nabídka Hudba** → **Hudební ráj** → **Hot.** Po přidání nové skladby klepněte na položku **Hudební ráj** → → **Aktualizace knihovny**.

Klepněte na položku **Hudební ráj** a vyberte buňku nálady. Nebo vyberte více buněk přetažením vašeho prstu.

# **Fotoaparát**

Tuto aplikaci použijte k vytváření fotografií nebo videí.

**Galerie** použijte k zobrazení fotografií a videí nasnímaných fotoaparátem zařízení. (str. 91)

Na obrazovce Aplikace klepněte na položku **Fotoaparát**.

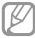

- • Fotoaparát se při nečinnosti automaticky vypne.
- • Ujistěte se, že je objektiv čistý. V opačném případě nemusí zařízení v některých režimech vyžadujících vyšší rozlišení správně pracovat.

#### **Etiketa fotoaparátu**

- Nefoťte nebo nefilmujte ostatní osoby bez jejich svolení.
- • Nefoťte nebo nefilmujte v místech, kde je to zakázáno zákonem.
- Nefoťte nebo nefilmuite v místech, kde byste mohli porušit soukromí ostatních osob.

### **Pořizování fotografií**

### **Pořízení fotografie**

Klepněte na obrázek na obrazovce náhledu, kam chcete fotoaparát zaostřit. Pokud je předmět zaostřen, rámeček ohniska zezelená. Chcete-li pořídit fotografii, klepněte na

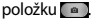

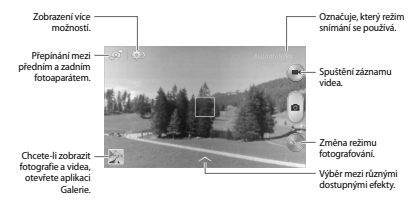

### **Režim fotografování**

K dispozici je několik fotografických efektů.

Klepněte na položku **Režim** a pak přejeďte na horní nebo dolní stranu obrazovky na pravé straně obrazovky.

- • **Automaticky**: Tuto funkci použijte, chcete-li nechat fotoaparát vyhodnotit okolí a určit ideální režim pro fotografování.
- • **Nejlepší fotografie**: Vytvoří řadu fotografií a pak uloží nejlepší z nich.
- • **Sériový snímek**: Vytvoří řadu fotografií pohybujících se objektů.

• **Zvuk a foto**: Tuto funkci použijte k vytvoření fotografie se zvukem.

Chcete-li pořídit fotografii, klepněte na položku .  $\blacksquare$  Po pořízení fotografie zařízení zaznamená několik sekund zvuku.

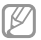

Při pořizování fotografií v tomto režimu dojde k záznamu zvuku pomocí zabudovaného mikrofonu.

• **Panoráma**: Vytvoří fotografii složenou z mnoha fotografií spojených dohromady.

Chcete-li získat nejlepší snímek, využijte rady níže.

- Posuňte fotoaparát pomalu jedním směrem.
- Držte hledáček fotoaparátu uvnitř naváděcího rámečku.
- Vyhněte se fotografování předmětů před nerozpoznatelnými pozadími, například prázdnou oblohou nebo rovnými zdmi.
- • **Sport**: Toto nastavení použijte pro rychle se pohybující předměty.
- • **Noc**: Toto nastavení použijte pro snímky pořízené v tmavých podmínkách.

### **Panoramatické fotografie**

Panoramatická fotografie představuje širokoúhlou fotografii obsahující více snímků.

Klepněte na položku **Režim** → **Panoráma**.

Klepněte na položku **La Da posuňte fotoaparát jedním** směrem. Jakmile se dva vodící rámečky panorámatu zarovnají, fotoaparát automaticky vytvoří další snímek panoramatické sekvence. Chcete-li snímání zastavit, klepněte na položku  $\blacksquare$ .

Pokud je hledáček mimo daný směr, zařízení zastaví snímání.

### **Záznam videí**

### **Záznam videa**

Chcete-li pořídit video, klepněte na položku . Chcete-li nahrávání pozastavit, klepněte na položku . Chcete-li nahrávání zastavit, klepněte na položku .

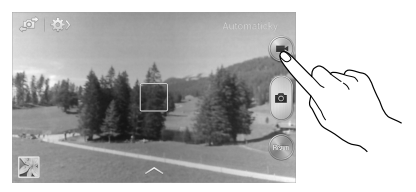

### **Režim nahrávání**

Chcete-li změnit režim nahrávání, klepněte na položku **ES**  $\rightarrow$  5.1

- • **Normální**: Tento režim použijte pro normální kvalitu.
- • **Omezení MMS**: Tento režim použijte ke snížení kvality pro odeslání pomocí zprávy.

### **Přibližování a oddalování**

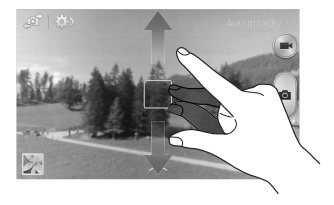

Použijte jednu z následujících metod:

- • Pomocí tlačítka hlasitosti přibližte nebo oddalte náhled.
- • Na obrazovce roztažením dvou prstů od sebe zobrazení přibližte a přitažením oddalte.

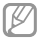

Efekt přiblížení/oddálení je k dispozici při použití funkce přiblížení během snímání videa.

### **Sdílet snímek**

Klepněte na položku **kaz** → **a** a pak vyberte jednu z následujících možností:

- • **Sdílet snímek**: Odešle fotografii přímo do jiného zařízení pomocí funkce Wi-Fi Direct nebo NFC.
- • **Sdílet fotografii kamaráda**: Nastaví zařízení k rozeznávání tváří osob, které jste na fotografii označili a dané osobě ji odešle.
- • **Sdílet fot. v ChatON**: Odešle fotografii do jiného zařízení pomocí funkce ChatON.

### **Konfigurace nastavení fotoaparátu**

Chcete-li konfigurovat nastavení fotoaparátu, klepněte na položku **→ .** Ne všechny následující možnosti jsou dostupné, jak v režimech statického fotoaparátu, tak i videokamery. Dostupné možnosti se mohou lišit v závislosti na použitém režimu.

- • **Velikost fotografie** / **Velikost videa**: Vybere rozlišení. Pro vyšší kvalitu použijte vyšší rozlišení. Nicméně vyšší rozlišení zabere více paměti.
- • **Režim zaostření**: Vybere režim ohniska. **Aut. zaos.** je ovládáno pomocí fotoaparátu. **Makro** je určeno pro velmi blízké objekty.
- • **Měření**: Vyberte metodu měření. Hodnota určuje výpočet hodnot osvětlení. **Ve středu** měří osvětlení pozadí uprostřed scény. **Bod** měří hodnotu světla v určité poloze. **Matice** průměruje celou scénu.

- • **ISO**: Vybere hodnotu citlivosti ISO. Ovládá citlivost fotoaparátu na světlo. Měří se v ekvivalentech kinofilmu. Nízké hodnoty se používají pro pevné nebo jasně osvícené objekty. Naopak vyšší hodnoty pro rychle se pohybující nebo slabě osvětlené objekty.
- • **Značka GPS**: Připojí k fotografii značku polohy GPS.

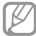

- • Chcete-li zlepšit příjem GPS signálů, snažte se nefotografovat na místech, kde může být signál stíněn, například mezi budovami, v nízko položených oblastech či za špatného počasí.
- • Vaše umístění může být vidět na fotografiích, když je nahrajete na internet. Chcete-li tomu zabránit, deaktivujte nastavení značky GPS.
- • **Tl. hlasitosti**: Nastavení zařízení na použití tlačítko hlasitosti k ovládání spouště nebo funkce zoomu.
- • **Časovač**: Tuto funkci použijte pro vytvoření časově zpožděných snímků.
- • **Vyvážení bílé**: Vybere vhodné vyvážení bílé barvy, aby měly obrázky realistický rozsah barev. Nastavení je určeno pro konkrétní stavy osvětlení. Tato nastavení jsou podobná rozsahu teplot pro expozici vyvážení bílé barvy v profesionálních fotoaparátech.
- • **Hodnota expozice**: Změní hodnotu expozice. Toto nastavení určuje, kolik světla čidlo fotoaparátu pojme. Pro slabě osvětlené situace použijte vyšší hodnotu expozice.
- • **Vodicí linky**: Zobrazí pokyny hledáčku a pomůže s kompozicí při výběru předmětů.
- • **Blesk**: Aktivuje nebo deaktivuje blesk.
- • **Kontextový název souboru**: Nastaví fotoaparát tak, aby zobrazoval kontextové štítky. Tuto funkci aktivujte, chcete-li použít aplikaci Tag Buddy v **Galerie**.
- • **Uložit jako překlopený**: Převrátí obraz a vytvoří zrcadlový obraz původní scény.
- • **Úložiště**: Vybere umístění úložiště v paměti.
- • **Vynulovat**: Obnoví nastavení fotoaparátu.

### **Zkratky**

Přeorganizuje zkratky pro snadný přístup k různým možnostem fotoaparátu.

Klepněte na položku **I≡I → Upravit rychlé nastavení**.

Klepněte na možnost, podržte ji a přetáhněte ji do slotu, který se zobrazí v horní části obrazovky. V rámci seznamu lze klepnutím a přetažením posouvat další ikony.

# **Galerie**

Tuto aplikaci použijte k zobrazení obrázků a videa.

Na obrazovce Aplikace klepněte na položku **Galerie**.

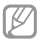

- • Některé formáty souborů nejsou podporovány v závislosti na nainstalované verzi softwaru zařízení.
- • Některé soubory se nemusí přehrát správně, v závislosti na použitém způsobu kódování.

### **Zobrazení snímků**

Spuštění aplikace **Galerie** zobrazuje dostupné složky. Pokud jiná aplikace, například **E-mail**, uloží obrázek, dojde k automatickému vytvoření složky **Download** obsahující obrázek. Podobně, automatické zachycení snímku vytvoří složku **Screenshots**. Vyberte složku, kterou chcete otevřít.

Ve složce se zobrazí obrázky podle data vytvoření. Vyberte obrázek a zobrazte ho na celé obrazovce.

Přejděte vlevo nebo vpravo na další nebo předchozí obrázek.

### **Přibližování a oddalování**

K přiblížení obrázku použijte jednu z následujících metod:

- • Chcete-li provést přiblížení, poklepejte kamkoliv na obrazovce.
- • Na libovolném místě od sebe odtáhněte dva prsty a přibližte ho. Chcete-li provést oddálení, stáhněte je nebo se vraťte dvojitým poklepáním.

### **Přehrávání videí**

Video soubory zobrazují ikonu **O**ly náhledu. Vyberte video, které chcete sledovat, a klepněte na položku **O** 

### **Ořezávání segmentů videa**

Vyberte video a pak klepněte na položku ... Posuňte počáteční úchyt do požadované počáteční polohy, posuňte koncový úchyt do požadované koncové polohy a pak video uložte.

# **Úpravy obrázků**

Se zobrazeným snímkem klepněte na položku **i a** použijte následující funkce:

- • **Oblíbené**: Přidá obrázek do oblíbených položek.
- • **Prezentace**: Spustí prezentaci pomocí obrázků v aktuální složce.
- • **Rámeček fotografie**: Tuto funkci použijte k přidání rámečku a poznámky do snímku. Upravený snímek se uloží do složky **Photo frame**.
- • **Poznámka k fotografii**: Tuto možnost použijte k napsání poznámky na zadní stranu snímku. Chcete-li poznámku upravit, klepněte na položku .
- • **Kopírovat do schránky**: Zkopíruje obsah do schránky.
- • **Tisk**: Vytiskne snímek pomocí USB nebo připojení k síti Wi-Fi. Zařízení je kompatibilní pouze s některými tiskárnami Samsung.
- • **Přejmenovat**: Přejmenuje soubor.
- • **Sdílet fotografii kamaráda**: Odešle obrázek osobě, jejíž tvář je na obrázku označena.
- • **Otočit doleva**: Otočí položku proti směru hodinových ručiček.
- • **Otočit doprava**: Otočí položku po směru hodinových ručiček.
- • **Oříznout**: Změní velikost modrého rámečku a ořízne a uloží obsažený obrázek.
- • **Nastavit jako**: Nastaví obrázek jako tapetu nebo kontaktní obrázek.

- • **Podrobnosti**: Zobrazí podrobnosti obrázku.
- • **Nastavení**: Změní nastavení galerie.

### **Oblíbené obrázky**

Když prohlížíte snímek, klepněte na položku □→ **Oblíbené** a přidejte snímek do seznamu oblíbených položek.

### **Odstranění obrázků**

Použijte jednu z následujících metod:

- Ve složce klepněte na položku **I≡I → Vyberte položku**, zaškrtněte obrázky a pak klepněte na ikonu ...
- Při zobrazení obrázku klepněte na položku  $\overline{m}$ .

### **Sdílení obrázků**

Použijte jednu z následujících metod:

- Ve složce klepněte na položku **I≡I → Vyberte položku**, zaškrtněte obrázky a pak je klepnutím na ikonu odešlete ostatním.
- Při zobrazení obrázku klepněte na položku a odešlete ho ostatním nebo ho sdílejte pomocí služeb sociálních sítí.

### **Nastavení jako tapety**

Při zobrazení obrázku klepněte na položku **I = → Nastavit jako** a nastavte obrázek jako tapetu nebo ji přiřaďte ke kontaktu.

## **Označování tváří**

Klepněte na položku **I → Nastavení**, a pak zaškrtněte položku **Značka obličeje**. Okolo rozpoznané tváře na snímku se zobrazí žlutý rámeček. Klepněte na tvář, klepněte na položku **Přidat jméno** a pak vyberte nebo přidejte kontakt.

Když se na obrázku zobrazí značka tváře, klepněte na značku tváře a použijte dostupné možnosti, například provádění hovorů nebo odesílání zpráv.

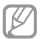

Rozpoznávání tváře může v závislosti na úhlu tváře, velikosti tváře, barvy kůže, výrazu tváře, podmínkách osvětlení nebo příslušenství, které předmět nosí, selhat.

### **Používání pomocníka značek**

Klepněte na položku **I → Nastavení → Označit kamaráda** a pak přetáhněte přepínač **Označit kamaráda** doprava a při otevírání snímku zobrazte kontextovou značku (počasí, poloha, datum a jméno osoby).

# **Video**

Tuto aplikaci použijte k přehrávání video souborů.

Na obrazovce Aplikace klepněte na položku **Video**.

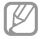

- • Některé formáty souborů nejsou podporovány v závislosti na softwaru zařízení.
- • Některé soubory se nemusí přehrát správně, v závislosti na použitém způsobu kódování.

```
Média
```
### **Přehrávání videí**

Vyberte video, které chcete přehrát.

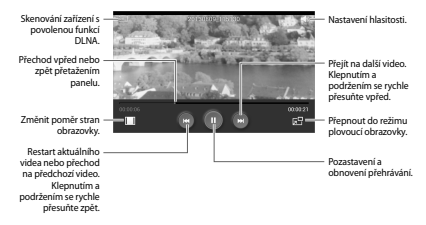

### **Odstraňování videí**

Klepněte na položku **I≡I → Odstranit**, vyberte videa zaškrtnutím a pak klepněte na položku **Odstranit**.

### **Sdílení videí**

Klepněte na položku **I≡I → Sdílet pomocí**, zvolte videa zaškrtnutím, klepněte na položku **Hot.**, potom zvolte způsob sdílení.

### **Používání rozevíracího přehrávače**

Tuto funkci použijte k využívání dalších aplikací bez nutnosti zavření přehrávače videí. Během sledování videa klepněte na položku **a použijte rozevírací přehrávač**.

Na obrazovce roztažením dvou prstů od sebe zobrazení zvětšete nebo přitažením zmenšete. Chcete-li přehrávač posunout, přetáhněte ho do jiného umístění.

# **YouTube**

Tuto aplikaci použijte ke sledování videí z webové stránky služby YouTube.

Na obrazovce Aplikace klepněte na položku **YouTube**.

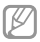

Dostupnost této aplikace závisí na oblasti a poskytovateli služeb.

### **Sledování videí**

Klepněte na položku **a** a pak zadejte klíčové slovo. Vyberte jeden z vrácených výsledků hledání a spusťte video.

Otočte zařízení do orientace na šířku a zobrazte video na celé obrazovce.

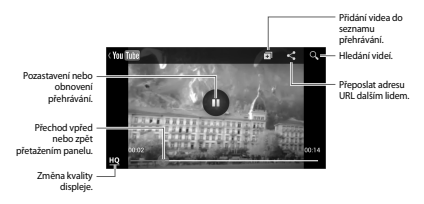

### **Sdílení videí**

Vyberte video, které chcete zobrazit, klepněte na položku a pak vyberte metodu sdílení.

### **Nahrávání videí**

Vyberte váš účet, klepněte na položku **D**, vyberte video, zadejte informace videa a pak klepněte na položku  $\blacksquare$ 

# **FM rádio**

Díky FM rádiu můžete poslouchat hudbu nebo zprávy. Aby bylo možné poslouchat FM rádio, je nutné připojit sluchátka, která slouží jako rádiová anténa.

Na obrazovce Aplikace klepněte na položku **FM rádio**.

### **Poslech FM rádia**

Před spuštěním FM rádia zapojte do zařízení sluchátka.

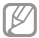

FM rádio skenuje a ukládá při prvním spuštění automaticky dostupné stanice.

Klepnutím na položku **zaple**že FM rádio. Ze seznamu rádiových stanic vyberte požadovanou stanici a klepnutím na položku  $\rightarrow$  se vraťte na obrazovku FM rádia.

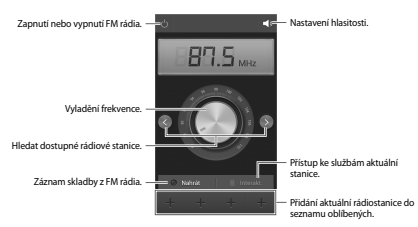

### **Skenování rádiových stanic**

Klepněte na položku **I≡I → Načíst** a pak vyberte možnosti skenování. FM rádio automaticky vyhledá a uloží dostupné stanice.

Ze seznamu rádiových stanic vyberte požadovanou stanici a klepnutím na položku  $\rightarrow$  se vraťte na obrazovku FM rádia.

### **Přidání stanic do seznamu oblíbených položek**

Přejděte na rádiovou stanici a pak klepnutím na položku přidejte stanici do seznamu oblíbených položek.

# **Aplikace a obchody s médii**

# **Obchod Play**

Tuto aplikaci použijte k nákupu a stahování aplikací a her, které je možné na zařízení spustit.

Na obrazovce Aplikace klepněte na položku **Obchod Play**.

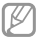

Dostupnost této aplikace závisí na oblasti a poskytovateli služeb.

### **Instalace aplikací**

Procházejte aplikace podle kategorií nebo klepněte na položku a vyhledávejte je pomocí klíčových slov.

Chcete-li zobrazit informace, vyberte aplikaci. Chcete-li ji stáhnout, klepněte na položku **INSTALOVAT**. Pokud je aplikace zpoplatněna, klepněte na cenu a dokončete proces nákupu podle pokynů na obrazovce.

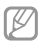

- • Pokud je k dispozici nová verze jakékoliv nainstalované aplikace, tak se v horní části obrazovky zobrazí ikona aktualizace, která vás na aktualizaci upozorní. Otevřete panel s oznámeními a klepnutím na ikonu aplikaci aktualizujte.
- • Chcete-li nainstalovat aplikace stažené z jiných zdrojů, klepněte na obrazovce Aplikace na položku **Nastavení** → **Další** → **Zabezpečení** → **Neznámé zdroje**.

## **Odinstalace aplikací**

Odinstalace aplikací zakoupených v obchodě **Obchod Play**.

Klepněte na položku **I≡I → Moje aplikace**, v seznamu nainstalovaných aplikací zvolte aplikaci, kterou chcete odstranit a pak klepněte na položku **ODINSTALOVAT**.

# **Samsung Apps**

Tuto aplikaci použijte k nákupu a stahování vyhrazených aplikací Samsung. Další informace naleznete na stránce www.samsungapps.com.

Na obrazovce Aplikace klepněte na položku **Samsung Apps**.

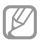

Dostupnost této aplikace závisí na oblasti a poskytovateli služeb.

### **Instalace aplikací**

Procházejte aplikace podle kategorií.

Chcete-li hledat aplikaci, klepněte na položku Q v horní části obrazovky a pak zadejte klíčové slovo do pole hledání.

Chcete-li zobrazit informace, vyberte aplikaci. Chcete-li ji stáhnout, klepněte na položku **Zdarma**. Pokud je aplikace zpoplatněna, klepněte na cenu a dokončete proces nákupu podle pokynů na obrazovce.

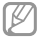

Pokud je k dispozici nová verze jakékoliv nainstalované aplikace, tak se v horní části obrazovky zobrazí ikona aktualizace, která vás na aktualizaci upozorní. Otevřete panel s oznámeními a klepnutím na ikonu aplikaci aktualizujte.

**Aplikace a obchody s médii**

# **Game Hub**

Tuto aplikaci použijte pro přístup k hrám.

Na obrazovce Aplikace klepněte na položku **Game Hub**.

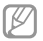

Dostupnost této aplikace závisí na oblasti a poskytovateli služeb.

Přejděte doleva nebo doprava a vyberte hru, kterou chcete stáhnout z aplikace **Samsung Apps**.

# **Music Hub**

Pomocí této aplikace můžete přehrávat hudbu a nakupovat skladby nebo alba v katalogu služby Music Hub.

Chcete-li využívat uživatelská doporučení, neomezené přenosy skladeb, soukromé rádiové stanice a službu cloudového úložiště pro veškerou vaši hudbu, přihlaste se k odběru prémiové služby Music Hub.

Další podrobnosti naleznete klepnutím na položku □→ **Nápověda** nebo na webové stránce služby Music Hub.

Na obrazovce Aplikace klepněte na položku **Music Hub**.

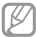

- • Dostupnost této aplikace závisí na oblasti a poskytovateli služeb.
- • Některé funkce použít označeny různě v závislosti na podmínkách předplatného.
- • Některé funkce, včetně služeb streamování, nemusí být dostupné v závislosti na oblasti či poskytovateli služeb.

### **MOJE HUDBA**

Přehrává hudbu uloženou v zařízení a na serveru cloudového úložiště. Veškerý hudba se automaticky synchronizuje s vaším počítačem.

### **OBCHOD**

Užívejte si neomezené streamování hudby. Streamujte skladby nebo je stahuje a poslouchejte bez síťového pokrytí. Přidávejte skladby do seznamů skladeb a sdílejte je s přáteli.

## **RÁDIO**

Poslouchejte hudbu na rádiových stanicích nebo si vytvořte vlastní stanici. Vaši stanici můžete přizpůsobit podle oblíbených umělců. Stanice bude hrát hudbu podobnou skladbám vašeho oblíbeného umělce. Ze služby Music Hub můžete také přijímat uživatelská doporučení.

# **Hudba Play**

Tuto aplikaci použijte k poslechu hudby ze zařízení nebo streamování hudby ze služby Google cloud.

Na obrazovce Aplikace klepněte na položku **Hudba Play**.

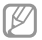

Dostupnost této aplikace závisí na oblasti a poskytovateli služeb.

Výběrem kategorie hudby nebo sdílením skladeb s ostatními odesláním na cloudové úložiště Google hudbu přehrávejte.

**Aplikace a obchody s médii**

# **Readers Hub**

Tuto aplikaci použijte k nákupu knih nebo předplatného novin nebo časopisů.

Na obrazovce Aplikace klepněte na položku **Readers Hub**.

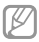

Dostupnost této aplikace závisí na oblasti a poskytovateli služeb.

Vyberte kategorii a pak vyberte materiál ke čtení.

Při výběru cenovky, když chcete něco zakoupit nebo se zaregistrovat k odběru je nezbytné se přihlásit pomocí účtu do obchodu s knihami. Pokud nemáte zaregistrovaný účet, nastavte si účet dle pokynů na obrazovce.

# **Nástroje**

# **Poznámka**

Tuto aplikaci použijte k záznamu důležitých informací, jejich uložení a zobrazení později.

Na obrazovce Aplikace klepněte na položku **Poznámka**.

### **Vytváření poznámek**

Klepněte na položku EE, zadejte zprávu a pak klepněte na položku **Uložit**.

Chcete-li změnit barvu pozadí, klepněte na položku I=I → **Barva**.

Chcete-li zprávu zamknout, aby ji ostatní nemohli zobrazit, klepněte na položku **I≡I → Zamknout**.

### **Procházení poznámek**

Procházejte miniatury poznámek rolováním nahoru nebo dolů.

Chcete-li poznámku upravit, klepněte na ni.

Chcete-li poznámku vyhledat, klepněte na položku I≡I → **Hledat**.

Chcete-li poznámky odstranit, klepněte na položku ■→ **Odstranit**.

Chcete-li poznámky seřadit podle data, klepněte na položku → **Seřadit podle**.

**Nástroje**

Chcete-li provést tisk poznámek pomocí USB nebo připojení k síti Wi-Fi, klepněte na položku **I → Tisk**. Zařízení je kompatibilní pouze s některými tiskárnami Samsung.

Chcete-li odeslat text poznámek ostatním, klepněte na položku **I → Sdílet text prostřednictvím**.

Chcete-li odeslat poznámky ostatním, klepněte na položku → **Sdílet pomocí**.

Chcete-li poznámky importovat z aplikace Google Docs, klepněte na položku **I=1 → Import**.

Chcete-li poznámky exportovat do jiných úložišť, klepněte na položku **I≡I → Export**.

Chcete-li změnit nastavení poznámek, klepněte na položku → **Nastavení**.

### **Zobrazení poznámky**

Chcete-li upomínku otevřít, klepněte na její miniaturu. Chcete-li zobrazit další zprávy, rolujte doprava nebo doleva.

Klepněte na položku **E** a použijte následující<sup>.</sup>

- • **Odstranit**: Odstraní poznámku.
- • **Barva**: Změní barvu pozadí.
- • **Zamknout**: Zamkne zprávu tak, aby ji ostatní nemohli zobrazit.
- • **Tisk**: Vytiskne poznámku pomocí USB nebo připojení k síti Wi-Fi. Zařízení je kompatibilní pouze s některými tiskárnami Samsung.
- • **Sdílet text prostřednictvím**: Odešle text poznámky ostatním.
- • **Sdílet pomocí**: Odešle poznámku ostatním.

# **S plánovač**

Tuto aplikaci použijte ke správě událostí a úloh.

Na obrazovce Aplikace klepněte na položku **S plánovač**.

### **Vytvoření událostí nebo úkolů**

Klepněte na položku a pak použijte jednu z následujících metod:

- • **Přidat událost**: Vloží událost s volitelným nastavením opakování.
- • **Přidat úkol**: Vloží úlohu s volitelným nastavením priority.

Chcete-li přidat událost nebo úlohu rychleji, klepněte na datum, vyberte ho a pak na něj znovu klepněte.

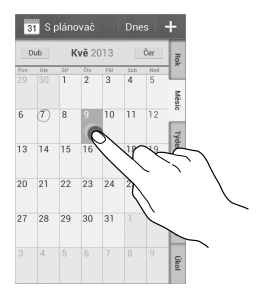

**Nástroje**

Zadejte název a určete, jaký kalendář chcete použít nebo s ním provést synchronizaci. Pak klepněte na položku **Upravit detaily události** nebo **Upravit detaily úkolu** a přidejte další podrobnosti, například četnost opakování událostí, kdy přichází upozornění s předstihem nebo kde se zobrazí.

Připojte mapu zobrazující polohu události. Zadejte umístění do pole **Místo**, klepněte na položku vedle pole a pak zvýrazněte přesné umístění klepnutím a podržením zobrazené mapy.

Připojte obrázek. Klepněte na položku **Obrázky** a pak vytvořte fotografii nebo vyberte jeden ze stávajících obrázků.

### **Synchronizace s kalendářem Google**

Na obrazovce Aplikace klepněte na položku **Nastavení** → **Účty** → **Google** pod položkou **Moje účty**, vyberte účet Google a pak zaškrtněte položku **Synchronizovat Kalendář**. Chcete-li manuálně synchronizovat aktualizace, tak na obrazovce Aplikace klepněte na položku **S plánovač** → **El** → Synchronizace.

Chcete-li zobrazit synchronizované události nebo úlohy, klepněte na položku **I = → Kalendáře → Displej**, vyberte účet Google a pak klepněte na položku **Hotovo**.
### **Změna typu kalendáře**

Vyberte jeden z různých typů kalendářů, včetně roku, měsíce, týdne a dalších na pravé straně obrazovky. Ke změně typu kalendáře lze použít gesto stažení. Například gestem stažení změňte měsíční kalendář na roční kalendář a roztažením změňte roční kalendář zpět na měsíční kalendář.

### **Hledání událostí**

Klepněte na položku **I → Hledat** a pak zadejte klíčové slovo hledání.

Chcete-li zobrazit dnešní události, klepněte na položku **Dnes** v horní části obrazovky.

### **Odstranění událostí**

Vyberte událost a pak klepněte na klepněte na položku → **Odstranit**.

### **Sdílení událostí**

Vyberte událost, klepněte na položku **□ → Sdílet pomocí** a pak vyberte metodu sdílení.

# **Dropbox**

Tuto aplikaci použijte, chcete-li uložit a sdílet soubory s ostatními pomocí cloudového úložiště služby Dropbox. Když uložíte soubory do služby Dropbox, tak se vaše zařízení automaticky synchronizuje s webovým serverem a jakýmikoliv dalšími počítači, které mají nainstalovánu službu Dropbox.

Na obrazovce Aplikace klepněte na položku **Dropbox**.

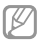

Dostupnost této aplikace závisí na oblasti a poskytovateli služeb.

Při prvním spouštění služby Dropbox klepněte na položku **Start** a aktivujte ji. Nastavení dokončete podle pokynů na obrazovce.

Jakmile aktivujete službu Dropbox, fotografie a videa pořízená pomocí fotoaparátu v zařízení se nahrají do služby Dropbox automaticky. Chcete-li zobrazit nahrané fotografie nebo videa, klepněte na položku 图. Chcete-li sdílet nebo mazat soubory případně vytvářet alba, klepněte na položku a pak vyberte soubory.

Chcete-li do služby Dropbox odeslat soubory, klepněte na položku → → **Upload here** → **Photos or videos** nebo **Other files**. Chcete-li otevřít soubory ve službě Dropbox, vyberte příslušný soubor.

Při prohlížení obrázků nebo videí klepněte na položku **sva** a přidejte obrázek či video do seznamu oblíbených položek. Chcete-li otevřít soubory v seznamu oblíbených položek, klepněte na položku **F.L** 

# **Cloud**

Tuto funkci můžete používat k synchronizaci souborů nebo zálohování nastavení a dat aplikací pomocí účtu Samsung nebo služby Dropbox.

Na obrazovce Aplikace klepněte na položku **Nastavení** → **Účty** → **Cloud**.

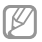

Dostupnost této funkce závisí na oblasti a poskytovateli služeb.

### **Synchronizace s účtem Samsung**

Klepněte na účet Samsung nebo položku **Nastavení synchronizace** a proveďte synchronizaci souborů.

### **Zálohování nebo obnovení dat**

Klepněte na položku **Zálohování** nebo **Obnovit** a proveďte zálohování nebo obnovení dat pomocí účtu Samsung.

# **Synchronizace pomocí služby Dropbox**

Klepněte na položku **Spojit s účtem na Dropbox** a pak zadejte účet služby Dropbox. Nastavení dokončete podle pokynů na obrazovce.

Jakmile se přihlásíte, klepněte na položku **Allow** a zařízení automaticky synchronizuje soubory se službou Dropbox, kdykoliv provedete nějaké změny.

**Nástroje**

# **Hodiny**

Tuto aplikaci použijte, chcete-li nastavit alarmy, zkontrolovat čas v libovolném místě na světě, změřit dobu trvání události, nastavit časovač nebo zařízení používat jako stolní hodiny.

Na obrazovce Aplikace klepněte na položku **Hodiny**.

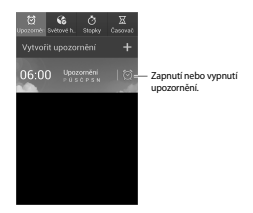

# **Upozornění**

#### **Nastavení alarmů**

Klepněte na položku **Vytvořit upozornění**, nastavte čas zapnutí alarmu, vyberte dny opakování alarmu a pak klepněte na položku **Uložit**.

- • **Alarm polohy**: Nastaví polohu. Alarm se zapne, pouze pokud se nacházíte v dané poloze.
- • **Posunout budík**: Nastaví interval a počet opakování alarmu po předem nastavenou dobu.
- • **Inteligentní upozornění**: Nastaví čas vypnutí alarmu před nastavenou dobou.

#### **Zastavení alarmů**

Chcete-li alarm zastavit, přetáhněte ikonu mimo velký kruh. Chcete-li alarm po určené době opakovat, přetáhněte ikonu **zz** mimo velký kruh.

#### **Odstraňování alarmů**

Klepněte na alarm a podržte ho a pak klepněte na položku **Odstranit**.

# **Světové hodiny**

#### **Vytvoření hodin**

Klepněte na položku **Přidat město** a pak zadejte název města nebo vyberte město ze seznamu měst.

Chcete-li zohlednit letní čas, klepněte na hodiny, podržte je a klepněte na položku **Nastavení letního času**.

#### **Odstraňování hodin**

Klepněte na položku **I≡I → Odstranit**, vyberte hodiny a pak klepněte na položku **Odstranit**.

### **Stopky**

Pro spuštění měření času klepněte na položku **Začátek**. Chcete-li zaznamenat mezičasy, klepněte na položku **Kolo**.

Chcete-li vymazat záznamy mezičasů, klepněte na položku **Vynulovat**.

# **Časovač**

Nastavte dobu trvání a pak klepněte na položku **Začátek**.

Po vypršení časovače přetáhněte ikonu **Mimo velký kruh.** 

**Nástroje**

### **Stolní hodiny**

Klepnutím na položku **III** přejdete do zobrazení na celou obrazovku.

# **Kalkulačka**

Tuto aplikaci použijte pro jednoduché nebo komplexní výpočty.

Na obrazovce Aplikace klepněte na položku **Kalkulačka**.

Otočte zařízení do zobrazení na šířku a zobrazte vědeckou kalkulačku. Pokud je **Otočení displeje** zakázáno, klepněte na položku **I≡I → Vědecká kalkulačka**.

Chcete-li zobrazit historii výpočtů, klepněte na položku a skryjte klávesnici.

Chcete-li odstranit historii, klepněte na položku ■→ **Smazat historii**.

# **S překladač**

Tuto aplikaci použijte k překladu textu do jiných jazyků.

Na obrazovce Aplikace klepněte na položku **S překladač**.

### **Používání aplikace S Translator**

Nastavte zdroj a cílové jazyky, zadejte text do vstupního pole a pak klepněte na položku .

Chcete-li přidat jazykový pár do seznamu oblíbených položek, klepněte na položku ...

Chcete-li odeslat jazykový pár ostatním, klepněte na položku .

# **Zahájení konverzace s překladatelem**

Klepněte na tlačítka v dolní části obrazovky a komunikujte s druhou osobou pomocí mluveného překladu.

Klepněte na položku **Speak** u vašeho jazyka a pak hovořte do mikrofonu. Zařízení přeloží co říkáte. Klepněte na položku v poli cílového jazyka a nechte zařízení nahlas přečíst překlad.

Pak klepněte na položku **Speak** u jazyka osoby, se kterou hovoříte, a nechte osobu odpovědět v jejím jazyce. Zařízení přeloží co osoba říká. Klepněte na položku v poli zdrojového jazyka a nechte zařízení přečíst překlad.

# **Záznamník**

Tuto aplikaci použije k nahrávání nebo přehrávání hlasových poznámek.

Na obrazovce Aplikace klepněte na položku **Záznamník**.

**Nástroje**

# **Záznam hlasových poznámek**

Klepnutím na položku **s** spustíte nahrávání. Mluvte do mikrofonu v dolní části zařízení. Klepnutím na položku nahrávání pozastavíte. Klepnutím na položku nahrávání dokončíte.

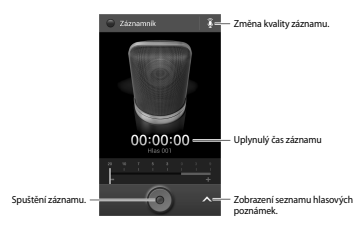

# **Přehrávání hlasových poznámek**

Výběrem hlasové poznámky ji přehrajete.

- **W**: Zkrátí hlasovou poznámku.
- **ELLO**: Upravit rychlost přehrávání.
- $\Pi$ : Pozastaví přehrávání.
- 网/图: Přeskočit 60 sekund dopředu nebo dozadu.
- $\overline{151}$  /  $\overline{151}$  : Přejít na předchozí nebo další hlasovou zprávu.

Chcete-li odeslat hlasovou zprávu ostatním, klepněte na položku **I → Sdílet pomocí**, vyberte hlasovou zprávu, klepněte na položku **Hot.** a pak vyberte metodu sdílení.

## **Správa hlasových poznámek**

V seznamu hlasových poznámek klepněte na položku  $\equiv$ la vyberte jednu z následujících možností:

- • **Sdílet pomocí**: Vyberte hlasové zprávy, které chcete odeslat, a pak vyberte metodu sdílení.
- • **Odstranit**: Vybere hlasové poznámky a odstraní je.
- • **Nastavení**: Změní nastavení diktafonu.
- • **Konec**: Zavře diktafon.

# **Ukládání souborů s kontextuálními štítky**

V seznamu hlasových poznámek klepněte na položku → **Nastavení** → **Kontextový název souboru** → **Zap**.

# **S Voice**

Tuto aplikaci použijte při vytočení čísla, odesílání zpráv, psaní poznámek a dalších možností pomocí hlasu.

Na obrazovce Aplikace klepněte na položku **S Voice**. Případně dvakrát klepněte na tlačítko Domů.

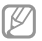

Dostupnost této aplikace závisí na oblasti a poskytovateli služeb.

#### **Nástroje**

#### Zde naleznete několik příkladů mluvených příkazů:

- • Otevřít hudbu
- • Spustit kalkulačku
- • Volat Lulu mobil
- • Volat Lulu práce
- • Zkontrolovat rozvrh

Rady pro lepší rozpoznávání hlasu

- • Mluvte čistě.
- • Mluvte na tichých místech.
- • Nepoužívejte urážlivá nebo slangová slova.
- • Vyhněte se mluvení místními akcenty.

Zařízení nemusí vaše příkazy rozpoznat nebo může provést nechtěné příkazy v závislosti na okolí nebo způsobu vaší mluvy.

# **Google**

Tuto aplikaci použijte k prohledávání nejen internetu, ale také aplikací a jejich obsahu v zařízení.

Na obrazovce Aplikace klepněte na položku **Google**.

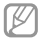

Dostupnost této aplikace závisí na oblasti a poskytovateli služeb.

### **Prohledávání zařízení**

Klepněte do pole hledání a pak zadejte klíčové slovo. Případně klepněte na položku  $\mathbb L$  a pak vyslovte klíčové slovo.

### **Rozsah hledání**

Chcete-li vybrat obsah, který budou aplikace hledat, klepněte na položku I → **Nastavení → Vyhledávání v telefonu** a pak zaškrtněte položky, které chcete hledat.

# **Chytré karty Google**

Spusťte vyhledávání Google, aby se zobrazily karty Google Now, které zobrazují aktuální počasí, informace o veřejné dopravě, vaši další schůzku a více informací v době, kdy je budete pravděpodobně potřebovat.

Když poprvé otevřete vyhledávání Google, připojte se ke službě Google Now. Chcete-li změnit nastavení služby Google Now, klepněte na položku **I≡I → Nastavení** → **Chytré karty Google**.

**Nástroje**

# **Hlasové vyhledávání**

Tuto aplikaci použijte k prohledávání webových stránek pomocí hlasu.

Na obrazovce Aplikace klepněte na položku **Hlasové vyhledávání**.

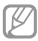

Dostupnost této aplikace závisí na oblasti a poskytovateli služeb.

Po zobrazení položky **Mluvte** na obrazovce vyslovte klíčové slovo nebo frázi.

# **Moje soubory**

Tuto aplikaci použijte pro přístup ke všem druhům souborů uložených v zařízení, včetně obrázků, videí, skladeb a zvukových klipů.

Na obrazovce Aplikace klepněte na položku **Moje soubory**.

Vybrat kategorii a pak vybrat složku k otevření. Chcete-li se vrátit do nadřazené složky, klepněte na položku  $\overline{11}$ . Do kořenového adresáře se vrátíte klepnutím na položku ...

Ve složce klepněte na položku ⊟ a pak použijte jednu z následujících možností:

- • **Vybrat vše**: Vybere všechny soubory, aby bylo možné na ně najednou použít stejnou možnost.
- • **Vytvořit složku**: Vytvoří složku.
- • **Hledat**: Hledání souborů a složek.
- • **Zobrazit podle**: Změní režim zobrazení.
- • **Seřadit podle**: Seřadí soubory nebo složky.
- • **Nastavení**: Změní nastavení správce souborů.

# **Stažené položky**

Tuto aplikaci použijte, chcete-li zobrazit, které soubory byly pomocí aplikací staženy.

Na obrazovce Aplikace klepněte na položku **Stažené položky**.

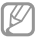

Dostupnost této aplikace závisí na oblasti a poskytovateli služeb.

Vyberte soubor a otevřete ho v příslušné aplikaci.

Chcete-li soubory řadit podle velikosti, klepněte na položku **Seřadit podle velikosti**.

Chcete-li soubory řadit podle data, klepněte na položku **Seřadit podle data**.

# **TripAdvisor**

Tuto aplikaci použijte k získání informací o cestování, například cíli nebo hotelu. Můžete si také zarezervovat pokoj a sdílet vaše hodnocení s ostatními.

Na obrazovce Aplikace klepněte na položku **TripAdvisor**.

# **Cestování a poloha**

# **Mapy**

Tuto aplikaci použijte ke zvýraznění umístění zařízení, vyhledání míst nebo získání tras.

Na obrazovce Aplikace klepněte na položku **Mapy**.

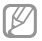

Dostupnost této aplikace závisí na oblasti a poskytovateli služeb.

# **Hledání míst**

Hledání umístění zadáním adresy nebo klíčového slova. Po nalezení místa vyberte místo, u kterého se zobrazí podrobné informace. Další informace naleznete v nápovědě.

# **Získání pokynů, jak se dostat k cíli**

Klepnutím na položku v nastavte počáteční a koncová umístění a pak vyberte způsob dopravy. Zařízení zobrazí trasy jak se dostat do cíle.

# **Místa**

Tuto aplikaci použijte k hledání restaurací, bank, autobusových zastávek a dalších služeb v okolí.

Na obrazovce Aplikace klepněte na položku **Místa**.

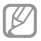

Dostupnost této aplikace závisí na oblasti a poskytovateli služeb.

Vyberte kategorii místa a pak místo vyberte ze seznamu výsledků hledání. Po nalezení místa si zobrazte informace o místu, například jeho polohu na mapě nebo komentáře od ostatních uživatelů. Místo můžete také ohodnotit, zanechat komentář a sdílet tyto informace s ostatními.

# **Navigace**

Tuto aplikaci použijte k hledání trasy do cíle.

Na obrazovce Aplikace klepněte na položku **Navigace**.

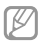

- • Mapy navigace, aktuální poloha a další údaje z navigace se mohou lišit od aktuálně zobrazených informací o poloze. Je třeba vždy brát ohled na podmínky vozovky, provozu a na další faktory, které mohou jízdu ovlivnit. Při jízdě je třeba dodržovat všechna bezpečnostní varování a dopravní předpisy.
- • Dostupnost této aplikace závisí na oblasti a poskytovateli služeb.

Nastavte počáteční a koncová umístění a pak vyberte způsob dopravy. Zařízení zobrazí trasy jak se dostat do cíle. Po nalezení trasy navigujte do cíle podle pokynů na obrazovce.

# **Otevření menu Nastavení**

Tuto aplikaci použijte, chcete-li konfigurovat zařízení, nastavit možnosti aplikace a přidat účty.

Na obrazovce Aplikace klepněte na položku **Nastavení**.

# **Připojení**

### **Wi-Fi**

Funkci Wi-Fi aktivujte, chcete-li se připojit k síti Wi-Fi a k internetu nebo jiným síťovým zařízením.

Chcete-li použít možnosti, klepněte na položku **Wi-Fi** → .

- • **Upřesnit**: Upravte nastavení sítě Wi-Fi.
- • **Tlačítko WPS**: Připojí se k zabezpečené síti Wi-Fi pomocí tlačítka WPS.
- • **Zadání PIN kódu WPS**: Připojí se k zabezpečené síti Wi-Fi pomocí PIN kódu WPS.
- • **Nápověda**: Přístup k informacím nápovědy týkající se sítě Wi-Fi.

#### **Nastavení pravidel spánku sítí Wi-Fi**

Klepněte na položku **Wi-Fi** →  $\equiv$ I → Upřesnit → Ponechat **Wi-Fi zapnuté během spánku**.

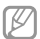

Při vypnutí obrazovky zařízení automaticky vypne připojení k síti Wi-Fi. Pokud k tomu dojde a pokud je zařízení nastaveno k použití datových sítí, tak provede automatický přechod do datových sítí. Může dojít k účtování poplatků za přenos dat. Chcete-li se vyhnout účtům za využívání dat, nastavte tuto možnost na hodnotu **Vždy**.

#### **Nastavení oznámení sítě**

Zařízení může zjistit otevřené sítě Wi-Fi a upozornit na ně, pokud jsou dostupné, zobrazením ikony na stavovém řádku.

Klepněte na položku **Wi-Fi** → **EI** → **Upřesnit** a zaškrtnutím položky **Oznámení sítě** tuto funkci aktivujte.

#### **Wi-Fi Direct**

Funkce Wi-Fi Direct propojí dvě zařízení přes síť Wi-Fi bez nutnosti použít přístupový bod.

Klepněte na položku **Wi-Fi** → **Wi-Fi Direct**.

# **Bluetooth**

Aktivace funkce Bluetooth pro přenášení informací na krátké vzdálenosti.

Chcete-li použít další možnosti, klepněte na položku  $\equiv$ 

- • **Časový limit viditelnosti**: Nastavení doby viditelnosti zařízení.
- • **Přijaté soubory**: Zobrazení přijatých souborů pomocí funkce Bluetooth.
- • **Nápověda**: Přístup k informacím nápovědy týkající se funkce Bluetooth.

# **Použití dat**

Přehled o množství využívaných dat a přizpůsobení nastavení pro omezení.

- • **Mobilní data**: Nastavení zařízení na používání datového připojení v jakékoli mobilní síti.
- • **Nastavit limit mobilních dat**: Nastavení omezení využívání mobilních dat.
- • **Cyklus použití dat**: Zadání měsíčního data obnovení ke sledování využívání dat.

Chcete-li použít další možnosti, klepněte na položku .

- • **Datový roaming**: Nastavení zařízení na používání datových připojení během roamingu.
- • **Omezit data na pozadí**: Nastavení zařízení zakázání synchronizace na pozadí při používání mobilní sítě.
- • **Automaticky synchronizovat data**: Aktivace nebo deaktivace automatické synchronizace aplikací. Informace, které se budou synchronizovat v každém účtu, můžete vybrat pod položkou **Nastavení** → **Účty**.
- • **Zobrazit využití sítě Wi-Fi**: Nastavení zařízení na zobrazení využívání dat pomocí sítě Wi-Fi.
- • **Mobilní aktivní body**: Vybírá přístupové body sítě Wi-Fi a brání tak aplikacím spuštěným na pozadí v jejich použití.

# **Další sítě**

Přizpůsobit nastavení pro ovládání sítí.

### **Režim Letadlo**

V tomto režimu budou všechny bezdrátové funkce zařízení vypnuty. Budete moci používat pouze služby, které nevyužívají připojení k síti.

### **Mobilní sítě**

- • **Mobilní data**: Použijte pro nastavení povolení sítě s přepínáním paketů pro služby sítě.
- • **Datový roaming**: Použijte pro nastavení připojení zařízení k jiné síti, když jste v zahraničí nebo když není k dispozici domovská síť.
- • **Názvy přístupových bodů**: Nastavení názvů přístupových bodů (APN).
- • **Režim sítě**: Výběr typu sítě.
- • **Síťoví operátoři**: Vyhledávání dostupných sítí a výběr sítě pro roaming.

### **Sdílení přip. a př. akt. bod**

- • **Přenosný aktivní bod Wi-Fi**: Přenosný aktivní bod sítě Wi-Fi použijte ke sdílení připojení k mobilní síti zařízení s počítači nebo jinými zařízeními přes síť Wi-Fi.
- • **Sdílení internetového připojení přes USB**: Sdílení připojení přes USB použijte ke sdílení připojení k mobilní síti s počítačem přes USB. Po připojení k počítači je zařízení využíváno jako bezdrátový modem počítače.
- • **Sdílení připojení Bluetooth**: Sdílení připojení přes Bluetooth použijte ke sdílení připojení zařízení k mobilní síti pomocí počítače přes Bluetooth.
- • **Nápověda**: Další informace o sdílení internetového připojení přes rozhraní USB, Wi-Fi a Sdílení internetového připojení přes Bluetooth.

#### **VPN**

Nastavení a připojení k virtuální soukromé síti (VPN).

# **NFC**

- • **NFC**: Aktivujte funkci NFC a načtěte nebo zapište značky NFC, které obsahují informace.
- • **Android Beam**: Zapnutí funkce Android Beam k odesílání dat, například webových stránek a kontaktů, do zařízení s aktivní funkcí NFC.

# **S Beam**

Chcete-li odeslat data, například videa, obrázky a dokumenty do zařízení, které podporuje NFC a službu Wi-Fi Direct, aktivujte funkci S Beam.

### **Kies přes Wi-Fi**

Připojte zařízení k aplikaci Samsung Kies přes síť Wi-Fi.

# **Toto zařízení**

### **Zamknout displej**

Změna nastavení zamknuté obrazovky.

- • **Zámek displeje**: Aktivace funkce zámku obrazovky. Následující možnosti se mohou lišit v závislosti na výběru funkce zámku obrazovky.
- • **Více nástrojů**: Nastavení povolení používání nástrojů na uzamčené obrazovce zařízení.
- • **Nástroje na zamk. displ.**:
	- **Oblíbené aplikace nebo Fotoaparát**: Nastavení zařízení, aby zobrazovalo zkratky každé aplikace nebo automaticky spouštělo aplikaci fotoaparátu, když přejedete přes panely doleva na zamknuté obrazovce.
	- **Hodiny nebo osobní zpráva**: Nastavení zařízení na zobrazení hodin nebo osobní zprávy na obrazovce zámku. Následující možnosti se mohou lišit v závislosti na vašem výběru.

Pro hodiny:

- **Duální hodiny**: Nastavení zařízení na zobrazení duálních hodin.
- **Velikost hodin**: Změna velikosti hodin.
- **Zobrazit datum**: Nastavení zařízení pro zobrazení data s hodinami.

– **Informace o majiteli**: Zadejte vaše informace, které se zobrazí s hodinami.

Pro osobní zprávu:

- **Upravit osobní zprávu**: Upravit osobní zprávu.
- • **Zástupci**: Nastavení zobrazení a úprav zkratek aplikací na zamčené obrazovce zařízení.

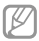

Dostupnost této funkce závisí na oblasti a poskytovateli služeb.

- • **Efekt odemknutí**: Vybere efekt při odemknutí obrazovky.
- • **Nápověda**: Nastavení zobrazení textu nápovědy na uzamčené obrazovce zařízení.
- • **Probuzení při zamknutém displeji**: Nastavení zařízení pro rozpoznávání příkazu probuzení, když je obrazovka .<br>uzamknuta
- • **Nastavit příkaz probuzení**: Nastaví příkaz probuzení, aby spouštěl aplikaci **S Voice** nebo prováděl určenou funkci.

### **Zobrazení**

Změna nastavení pro displej.

- • **Pozadí**:
	- **Domovská obrazovka**: Výběr obrázku na pozadí domovské obrazovky.
	- **Zamknout displej**: Výběr obrázku na pozadí obrazovky zámku.
	- **Domovská a zamknutá obrazovka**: Výběr obrázku na pozadí domovské obrazovky a obrazovky zámku.
- • **Oznamovací panel**: Přizpůsobí položky, které se zobrazí na panelu s oznámeními.
- • **Jas**: Nastavení jasu displeje.
- • **Automaticky otočit displej**: Nastavení obsahu pro automatické otáčení při otočení zařízení.
- • **Časový limit displeje**: Nastavení prodlevy, než zařízení vypne podsvícení displeje.
- • **Spořič displeje**: Nastavení spuštění spořiče obrazovky zařízení po připojení ke stolnímu doku nebo během nabíjení.
- • **Styl písma**: Změna typu písma zobrazovaného textu.
- • **Velikost písma**: Změna velikosti písma.
- • **Doba osvětlení tlačítek**: Nastavení doby podsvícení tlačítek.
- • **Zobrazit kapacitu baterie**: Nastavení zobrazení zbývající kapacity baterie zařízení.

#### **Zvuk**

Změna nastavení pro různé zvuky v zařízení.

- • **Hlasitost**: Nastavení úrovně hlasitosti vyzváněcích tónů, hudby a videa, systémových zvuků a oznámení.
- • **Vyzvánění**: Výběr vyzvánění pro příchozí hovory.
- • **Vibrace**: Přidá nebo vybere vzor vibrací.
- • **Výchozí zvuk oznámení**: Výběr vyzvánění pro události, například příchozí zprávy a upozornění.
- • **Při vyzvánění vibrace**: Nastavení vibrací a přehrávání vyzvánění zařízení během příchozích hovorů.

- • **Tón kláv. pro volbu čísel**: Nastavení zvuků zařízení při dotyku tlačítek na obrazovce volání.
- • **Zvuky tlačítek**: Nastavení zvuků zařízení při výběru aplikace nebo možnosti na dotykovém displeji.
- • **Zvuk zamknutí displeje**: Nastavení zvuku, který zazní při zamykání nebo odemykání dotykového displeje.
- • **Adapt Sound**: Přizpůsobení zvuků pro ucho, které nejčastěji používáte během volání nebo při poslechu hudby.

### **Režim domovské obrazovky**

Vyberte režim domovské obrazovky (standardní nebo jednoduchý).

### **Volat**

Přizpůsobení nastavení pro funkce volání.

- • **Odmítnutí hovoru**: Automaticky odmítne hovory z konkrétních telefonních čísel. Přidá telefonní čísla do seznamu odmítnutí.
- • **Nastavení zpráv při odmítnutí hovoru**: Přidá nebo upraví zprávu odesílanou při odmítnutí hovoru.
- • **Příjem/ukončování hovorů**:
	- **Přijímat hovory tlačítkem Domů**: Nastavení zařízení k odpovědi na příchozí volání stisknutím tlačítko Domů.
	- **Vypínačem ukončíte hovor**: Nastavení zařízení k ukončení hovoru po stisknutí vypínače.
- • **Vypnout displej během hovorů**: Nastavení zařízení k zapnutí snímače vzdálenosti během hovoru.
- • **Upozornění na hovor**:
	- **Vibrace**: Nastavení vibrací zařízení, pokud druhá strana přijme volání.
	- **Vibrace při ukonč. hovoru**: Nastavení vibrací zařízení, pokud druhá strana ukončí volání.
	- **Tón spojení hovoru**: Aktivuje nebo deaktivuje tón spojení volání.
	- **Minutové oznámení**: Aktivuje nebo deaktivuje minutový oznamovací tón.
	- **Tón ukončení hovoru**: Aktivuje nebo deaktivuje tón ukončení volání.
	- **Upozornění během hovoru**: Nastaví upozornění zařízení na události během hovoru.
- • **Příslušenství k volání**:
	- **Automatický příjem**: Nastaví automatické odpovídání zařízení na hovory po určené době (dostupné pouze po připojení sluchátek).
	- **Časovač autom. příjmu**: Vybere časový interval, ve kterém zařízení před odpovědí na volání počká.
	- **Podmínky odchozího hovoru**: Nastavení povolení odchozích volání zařízení pomocí sluchátek s funkcí Bluetooth, i když je zařízení zamknuté.
	- **Typ odchozího hovoru**: Vybere typ odchozího volání používající sluchátka s funkcí Bluetooth sluchátka.

- • **Další nastavení**:
	- **ID volajícího**: Zobrazí ID volajícího druhé straně u odchozích volání.
	- **Přesměrování hovorů**: Přesměrování příchozích hovorů na jiné číslo.
	- **Automatický kód oblasti**: Nastaví zařízení na automatické vkládání předpony (kód oblasti nebo země) před telefonní číslo.
	- **Blokování hovorů**: Blokuje příchozí nebo odchozí hovory.
	- **Čekající hovor**: Umožňuje upozornění na příchozí hovory, pokud hovor probíhá.
	- **Automaticky opakovat**: Aktivuje automatické opakování vytáčení volání, které nebyly spojeny nebo které byly přerušeny.
	- **Čísla pevné volby**: Aktivuje nebo deaktivuje režim FDN a omezí volání na čísla na seznamu FDN. Zadejte kód PIN2, který jste obdrželi s kartou SIM nebo USIM.
- • **Tóny vyzvánění a tlačítek**:
	- **Vyzváněcí tóny**: Výběr vyzvánění pro příchozí hovory.
	- **Vibrace**: Přidá nebo vybere vzor vibrací.
	- **Při vyzvánění vibrace**: Nastavení vibrací a přehrávání vyzvánění zařízení během příchozích hovorů.
	- **Tóny tlačítek**: Nastavení zvuků zařízení při dotyku tlačítek na obrazovce volání.
- • **Přizp. zvuk během hovoru**:
	- **Zvukový EQ během hovoru**: Vyberte typ zvuku volání, který chcete používat se sluchátky.
	- **Adapt Sound**: Přizpůsobení zvuků pro ucho, které nejčastěji používáte během volání nebo při poslechu hudby.
- • **Obrázek při videohovoru**: Vybere obrázek, který se zobrazí druhé straně.
- • **Použít možnosti při chybě během hovoru**: Po výběru se v případě selhání připojení video hovoru pokusí zahájit hlasový hovor.
- • **Služba hlasové pošty**: Vybere nebo nastaví poskytovatele služby hlasové schránky.
- • **Nast. hlasové schránky**: Zadejte číslo pro přístup ke službě hlasové schránky. Získat toto číslo od poskytovatele služby.
- • **Zvuk**: Výběr vyzvánění upozorňujících na nové hlasové zprávy.
- • **Vibrace**: Nastaví vibrací zařízení při příjmu hlasové zprávy.
- • **Účty**: Nastavení zařízení na příjem IP volání a nastaví účty pro služby IP volání.
- • **Použít internetové volání**: Nastavení, zda používat služby IP volání pro všechny hovory nebo pouze pro IP volání.

### **Režim blokování**

Vybere typ oznámení, která budou blokována nebo nastaví povolení oznámení hovorů od konkrétních kontaktů v režimu blokování.

### **Režim Vozidlo**

Chcete-li nastavit hlasité čtení obsahu zařízení a určit aplikace, které se budou používat v režimu Vozidlo, aktivujte režim Vozidlo.

### **Bezpečnostní pomoc**

Nastavení zařízení na odesílání zprávy příjemcům v nouzové situaci. Stisknutím a podržením zvýšení hlasitosti a snížení hlasitosti po dobu 3 sekund zprávu odešlete.

- • **Upravit tísňovou zprávu**: Upraví zprávu, která bude odeslána, pokud se nacházíte v nouzové situaci.
- • **Odeslat tísňové obrázky**: Nastavení zařízení na pořízení fotografií a jejich odeslání společně se zprávou příjemcům.

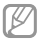

Dostupnost této funkce závisí na oblasti a poskytovateli služeb.

- • **Interval zpráv**: Nastavení intervalu opětovného odesílání zprávy.
- • **Nouzové kontakty**: Vybere nebo upraví příjemce zprávy.

## **Usnadnění**

Usnadňující služby jsou funkce určené osobám s jistým tělesným handicapem. Otevřením a aktivováním následujících nastavení zlepšíte dostupnost zařízení.

- • **Automaticky otočit displej**: Nastavení automatického otočení rozhraní při otočení zařízení.
- • **Časový limit displeje**: Nastavení prodlevy, než zařízení vypne podsvícení displeje.
- • **Vyslovovat hesla**: Nastavení zařízení na hlasité čtení hesel při aktivaci funkce Talkback.
- • **Příjem/ukončování hovorů**:
	- **Přijímat hovory tlačítkem Domů**: Nastavení zařízení k odpovědi na příchozí volání stisknutím tlačítko Domů.
	- **Přijímat hovory klepnutím**: Nastavení zařízení, aby odpovídalo na příchozí hovor po dvojitém klepnutí na tlačítko Příjem volání.
	- **Vypínačem ukončíte hovor**: Nastavení zařízení k ukončení hovoru po stisknutí vypínače.
- • **Zobrazit zástupce**: Přidání zástupce nastavení **Usnadnění** do rychlé nabídky, která se zobrazí po stisknutí a podržení vypínače.
- • **Správa usnadnění**: Export nebo import nastavení usnadnění ke sdílení s dalšími zařízeními.
- • **TalkBack**: Aktivace funkce Talkback, která poskytuje hlasovou zpětnou vazbu.
- • **Velikost písma**: Změna velikosti písma.

- • **Zvětšení**: Nastavení zařízení, aby provádělo přiblížení nebo oddálení pomocí gest z prstů.
- • **Zástupce usnadnění**: Nastaví zařízení na aktivaci funkce Talkback, když stisknete a podržíte Vypínač a pak klepnete a podržíte obrazovku dvěma prsty.
- • **Možnosti převodu text-řeč**:
	- **Preferovaný modul TTS**: Výběr modulu syntézy řeči. Chcete-li změnit nastavení pro moduly syntézy řeči, klepněte na položku **E1**.
	- **Rychlost mluvení**: Výběr rychlosti mluvení při použití funkce převodu textu na řeč.
	- **Poslechnout si příklad**: Poslech mluveného textu na ukázku.
- • **Vylepšení dostupnosti webu**: Nastavení aplikací k instalaci webových skriptů a zlepšení dostupnosti obsah jejich webu.
- • **Mono zvuk**: Povoluje monofonní zvuk při poslechu s jedním sluchátkem.
- • **Vypnout všechny zvuky**: Ztlumí všechny zvuky zařízení.
- • **Upozorňování bleskem**: Nastavení blikání blesku při příchozích hovorech, nových zprávách nebo oznámeních.
- • **Pomocné menu**: Nastavení zařízení, aby zobrazovalo ikonu zástupce pomocníka, který pomáhá s přístupem k funkcím podporovaným externími tlačítky nebo funkcemi na panelu s oznámeními. Můžete také upravit menu na ikoně zástupce.
- • **Zpoždění klepnutí a podržení**: Nastaví dobu rozpoznávání klepnutí a podržení obrazovky.
- • **Řízení interakce**: Nastavení oblasti obrazovky, na které budou zakázány dotykové vstupy.

### **Jazyk a zadávání**

Změňte nastavení pro zadání textu. Některé možnosti nemusí být v závislosti na vybraném jazyku k dispozici.

#### **Jazyk**

Výběr jazyka ve kterém se budou zobrazovat všechna menu a aplikace.

### **Výchozí**

Vyberte výchozí typ klávesnice pro vkládání textu.

#### **Hlasové zadávání Google**

Chcete-li změnit nastavení hlasového vstupu, klepněte na položku .

- • **Zvolit vstupní jazyky**: Výběr jazyků pro zadávání textu.
- • **Cenzura**: Nastavení zařízení, aby bránilo v rozpoznávání nevhodných slov u hlasového vstupu.
- • **Rozpoznávání řeči offline**: Stáhne a nainstaluje jazykové údaje pro hlasový vstup offline.

#### **Klávesnice Samsung**

Chcete-li změnit nastavení klávesnice Samsung, klepněte na položku **E1** 

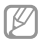

Dostupné možnosti se mohou lišit v závislosti na oblasti nebo poskytovateli služeb.

- • **Abecedy**: Změna rozvržení klávesnice.
- • **Čísla a symboly**: Změna rozvržení klávesnice.
- • **Jazyky zadávání**: Výběr jazyků zadávání textu.
- • **Prediktivní zadávání textu**: Aktivujte režim předpovídání textu a nechte předpovídat slova na základě zadání a zobrazit navrhovaná slova. Můžete také přizpůsobit nastavení předpovídání slov.
- • **Souvislé zadávání**: Nastavení zadávání textu do zařízení přejetím po klávesnici.
- • **Ovládání kurzoru**: Zapnutí nebo vypnutí funkce chytré navigace klávesnice pro pohyb kurzoru tahem po klávesnici.
- • **Zvuk tlačítek**: Nastavení zvuku zařízení po klepnutí na klávesu.
- • **Psaní rukou**: Přizpůsobení nastavení pro psaní rukou, jako je čas rozpoznávání, síla pera nebo jeho barva.
- • **Upřesnit**:
	- **Automaticky velká písmena na začátku vět**: Nastavení automatické změny prvního znaku na velký znak po ukončovacím interpunkčním znaménku, například tečce, otazníku nebo vykřičníku.
- **Automatické mezery**: Nastavení zařízení pro automatické vkládání mezer mezi slova.
- **Automatická interpunkce**: Nastavení zařízení na vložení tečky po dvojím klepnutí na mezerník.
- **Náhled znaků**: Umožňuje nastavit telefon, aby zobrazoval velký obrázek každého stisknutého znaku.
- • **Nápověda**: Přístup k nápovědě pro používání klávesnice Samsung.
- • **Obnovit nastavení**: Obnovení nastavení klávesnice Samsung.

#### **Rozpoznávání hlasu**

Vyberte nástroj pro rozpoznávání hlasu.

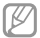

Tato funkce se zobrazí, pouze když použijete aplikaci rozpoznávání hlasu.

#### **Hledání hlasem**

U rozpoznávání hlasu Samsung použijte následující možnosti:

- • **Language**: Výběr jazyka pro rozpoznávání hlasu.
- • **Open via the home key**: Nastavení zařízení, aby spustilo aplikaci **S Voice** po dvojitém stisknutí tlačítko Domů.
- • **Use location data**: Nastavení zařízení, aby používalo informace o poloze pro výsledky hlasového vyhledávání.
- • **Hide offensive words**: Skrytí nevhodných slov, které vaše zařízení rozpozná z výsledků hlasového hledání.
- • **Help**: Otevření informací nápovědy pro aplikaci **S Voice**.
- • **About**: Zobrazení informací o verzi.
- • **Auto-start speaker**: Nastavení zařízení, aby automaticky zapínalo hlasitý odposlech pro volání pomocí aplikace **S Voice**.
- • **Show body of message**: Nastavení zařízení, aby zobrazovalo text nové zprávy přijatý v režimu jízdy.
- • **Wake up command**: Nastavení zařízení, aby spouštělo hlasové rozpoznávání vyslovením příkazu probuzení při používání aplikace **S Voice**.
- • **Wake up in lock screen**: Nastavení zařízení pro rozpoznávání příkazu probuzení, když je obrazovka uzamknuta.
- • **Set wake-up command**: Nastaví příkaz probuzení, aby spouštěl aplikaci **S Voice** nebo prováděl určenou funkci.
- • **Check missed events**: Nastavení zařízení, aby kontrolovalo zmeškané hovory, zprávy nebo události, když je spuštěná aplikace **S Voice** stisknutím tlačítka sluchátek.
- • **Home address**: Zadání adresy domů pro použití informací o poloze s funkcemi hlasových příkazů.
- • **Log in to Facebook**: Zadání informací o účtu sítě Facebook za účelem používání sítě Facebook s funkcí **S Voice**.
- • **Log in to Twitter**: Zadání informací o účtu sítě Twitter za účelem používání sítě Twitter s funkcí **S Voice**.

U hlasového rozpoznávání Google použijte následující možnosti:

- • **Jazyk**: Výběr jazyka pro rozpoznávání hlasu.
- • **Hlasový výstup**: Nastavení zařízení k poskytování zpětné vazby a upozornění na aktuální akce.
- • **Cenzura**: Skrytí nevhodných slov, které vaše zařízení rozpozná z výsledků hlasového vyhledávání.
- • **Rozpoznávání řeči offline**: Stáhne a nainstaluje jazykové údaje pro hlasový vstup offline.
- • **Náhlavní souprava Bluetooth**: Nastavení zařízení k umožnění hlasového vyhledávání pomocí sluchátek Bluetooth, když jsou připojeny k zařízení.

#### **Možnosti převodu text-řeč**

- • **Preferovaný modul TTS**: Výběr modulu syntézy řeči. Chcete-li změnit nastavení pro moduly syntézy řeči, klepněte na položku **E1**
- • **Rychlost mluvení**: Výběr rychlosti mluvení při použití funkce převodu textu na řeč.
- • **Poslechnout si příklad**: Poslech mluveného textu na ukázku.

#### **Rychlost ukazatele**

Nastavte rychlost ukazatele pro myš nebo dotykovou destičku (trackpad) připojenou k zařízení.

# **Pohyby a gesta**

- • **Inteligentní upozornění**: Nastavení zařízení na upozornění v případě, že máte zmeškané hovory nebo nové zprávy při zvednutí zařízení.
- • **Ztlumit/Pozastavit**: Nastavení ztlumení příchozích hovorů, alarmů, hudby a FM rádia zařízení položením zařízení lícem dolů.

# **Inteligentní displej**

• **Inteligentní pohotovostní režim**: Nastavení bránění vypnutí podsvícení displeje při sledování displeje zařízení.

# **Účty**

# **Přidat účet**

V této části můžete přidat e-mailové nebo SNS účty.

### **Cloud**

V této části můžete měnit nastavení synchronizace dat nebo souborů pomocí účtu Samsung nebo cloudového úložiště Drophox<sup>1</sup>

# **Záloha a obnovení**

Změňte nastavení pro správu nastavení a dat.

- • **Zálohovat moje data**: Nastavení zařízení, aby provádělo zálohování nastavení a dat aplikací na server Google.
- • **Zálohovat účet**: Nastavení nebo úprava účtu zálohování Google.
- • **Automatické obnovení**: Nastavení zařízení, aby provádělo obnovení nastavení a dat aplikací při opětovné instalaci aplikací na tomto zařízení.
- • **Obnovit tovární data**: Obnovení výchozích továrních hodnot nastavení a odstranění všech vašich dat.

## **Další**

Přizpůsobené nastavení pro služby polohy, zabezpečené a další možnosti.

## **Služby pro zjišť. polohy**

Změna nastavení oprávnění informací o poloze.

- • **Přístup k informacím o poloze**: Nastavení zařízení, aby umožňovalo aplikacím používat aktuální informace o poloze.
- • **Použít satelity GPS**: Nastavení zařízení, aby používalo GPS satelity k hledání aktuální polohy.
- • **Použít bezdrátové sítě**: Nastavení zařízení, které umožňuje shromažďování dat o poloze nebo určování polohy ztraceného nebo ukradeného zařízení pomocí sítě Wi-Fi nebo mobilních sítí.
- • **Moje místa**: Nastavení profilů, které budou použity pro konkrétní polohy, pokud používáte funkce GPS, Wi-Fi nebo Bluetooth ke zjištění vaší aktuální polohy.

## **Zabezpečení**

Změňte nastavení tak, abyste zařízení a kartu SIM nebo USIM zabezpečili.

• **Šifrovat zařízení**: Nastavení hesla šifrování dat uložených v zařízení. Při každém zapínání zařízení je třeba zadat heslo.

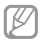

Před povolením tohoto nastavení nabijte baterii, protože zašifrování vašich dat může zabrat více než hodinu.

• **Šifrovat externí SD kartu**: Nastavení zařízení, aby provádělo šifrování souborů na paměťovou kartu.

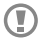

Pokud restartujete zařízení do továrního nastavení a necháte toto nastavení povolené, zařízení nebude moci číst zašifrované soubory. Před resetováním zařízení zakažte toto nastavení.

- • **Dálkové ovládání**: Nastavení zařízení, které umožňuje ovládat ztracené nebo ukradené zařízení na dálku pomocí internetu. Chcete-li tuto funkci použít, je nutné se přihlásit k vašemu účtu Samsung.
	- **Registrace účtů**: Přidání nebo zobrazení účtu Samsung.
	- **Použít bezdrátové sítě**: Nastavení zařízení, které umožňuje shromažďování dat o poloze nebo určování polohy ztraceného nebo ukradeného zařízení pomocí sítě Wi-Fi nebo mobilních sítí.
- • **Upoz. na změnu SIM karty**: Aktivuje nebo deaktivuje funkci Najít můj telefon, která pomáhá vyhledávat zařízení při ztrátě nebo krádeži.
- • **Přejít na webovou stránku Najít moje mobilní zařízení**: Otevře webovou stránku Find my mobile (findmymobile samsung.com). Na webové stránce Find. my mobile můžete sledovat a ovládat ztracené nebo ukradené zařízení.
- • **Nastavte zámek SIM karty**:
	- **Zamknout SIM kartu**: Aktivace nebo deaktivace funkce zamknutí kódem PIN – před použitím zařízení budete nuceni zadat kód PIN.
	- **Změnit PIN kód SIM karty**: Změna kódu PIN používaného k přístupu k datům na kartě SIM nebo USIM.
- • **Viditelná hesla**: Nastavení zobrazování hesel zařízení během jejich zadávání.
- • **Správci zařízení**: Zobrazení nainstalovaných správců zařízení. Správcům zařízení můžete dovolit použít pro zařízení nové zásady.
- • **Neznámé zdroje**: Tuto volbu vyberte, pokud chcete instalovat aplikace z libovolných zdrojů. Pokud ji nevyberete, budete moct stahovat aplikace pouze z obchodu **Obchod Play**.
- • **Ověřovat aplikace**: Nastavení této funkce umožňuje společnosti Google kontrolovat aplikace, zda před instalací neprovádí škodlivou činnost.
- • **Důvěryhodné přihlašovací údaje**: Používejte pouze certifikáty a osvědčení, zajistíte tím bezpečné používaní různých aplikaci.

**Nastavení**

- • **Instalovat z paměti zařízení**: Instaluje zašifrované certifikáty uložené na úložišti USB.
- • **Vymazat přihlašovací údaje**: Odstranění veškerých osvědčení ze zařízení a nastavení nového hesla.

## **Správce aplikací**

Kontrola a správa aplikací v zařízení.

## **Baterie**

Zobrazení množství zařízením spotřebované energie baterie.

## **Úložiště**

V této části můžete zobrazit informace o paměti vašeho zařízení a paměťové karty nebo paměťovou kartu naformátovat.

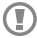

Formátováním paměťové karty se trvale vymažou všechna data.

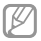

Skutečná dostupná kapacita vnitřní paměti je menší, než je uváděno, protože operační systém a výchozí aplikace zabírají část této paměti. Dostupná kapacita se může změnit po upgradu zařízení.

## **Datum a čas**

Přístup a změna následujících nastavení pro řízení zobrazení data a času v zařízení.

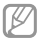

Pokud se baterie zcela vybije nebo je vyjmuta ze zařízení, datum a čas se resetuje.

- • **Automatická aktualizace data a času**: Automatické aktualizace data a času při pohybu v různých časových pásmech.
- • **Nas. datum**: Ruční nastavení data.
- • **Nastavit čas**: Ruční nastavení času.
- • **Automatické časové pásmo**: Nastavení zařízení na příjem informací o časovém pásmu při pohybu časovými pásmy ze sítě.
- • **Vybrat časové pásmo**: Nastavení výchozího časového pásma.
- • **Použít 24hodinový formát**: Zobrazení času ve 24hodinovém formátu.
- • **Vyberte formát data**: Výběr formátu data.

## **O zařízení**

Přístup k informacím o zařízení a k aktualizaci softwaru v zařízení.

## **Nastavení Google**

Tuto aplikaci použijte ke konfiguraci nastavení některých funkcí poskytovaných společností Google.

Na obrazovce Aplikace klepněte na položku **Nastavení Google**.

## **Řešení problémů**

**Když zapnete zařízení nebo pokud zařízení používáte, vyzve vás k zadání jednoho z následujících kódů:**

- • Heslo: Když je aktivní funkce zámek zařízení, musíte zadat heslo, které jste pro zařízení nastavili.
- • Kód PIN: Při prvním použití zařízení nebo když je nutné zadat kód PIN, musíte zadat kód PIN dodaný s kartou SIM nebo USIM. Tuto funkci můžete vypnout pomocí nabídky Zámek SIM karty.
- • Kód PUK: Karta SIM nebo USIM je zablokována obvykle kvůli opakovanému zadání nesprávného kódu PIN. Musíte zadat kód PUK, který jste obdrželi od poskytovatele služeb.
- • Kód PIN2: Při otevření menu vyžadujícího PIN2 musíte zadat kód PIN2 dodaný s kartou SIM nebo USIM. Bližší informace získáte od svého poskytovatele služeb.

**Toto zařízení zobrazuje chybová hlášení sítě nebo služeb**

- • Pokud se nacházíte v oblasti se slabým signálem nebo nedostatečným příjmem, můžete signál ztratit. Přesuňte se do jiné oblasti a zkuste to znovu.
- • Bez předplatného nelze získat přístup k některým možnostem. Další podrobnosti získáte u poskytovatele služeb.

**Dotykový displej reaguje pomalu nebo nesprávně**

Pokud vaše zařízení obsahuje dotykový displej a ten správně nereaguje, zkuste následující:

- • Demontujte ochranné kryty z dotykového displeje. Ochranné kryty mohou bránit zařízení v rozpoznání vašich vstupů a nejsou pro zařízení s dotykovými displeji doporučeny.
- • Před klepnutím na dotykový displej se ujistěte, že máte čisté a suché ruce.
- • Restartujte zařízení a vymažte jakékoliv dočasné softwarové chyby.
- • Ověřte, zda je software zařízení aktualizován na nejnovější verzi.
- • Pokud je dotykový displej poškrabaný nebo poškozený, zaneste zařízení do místního servisního střediska Samsung.

## **Zařízení zamrzá nebo obsahuje kritické chyby**

Pokud zařízení zamrzá nebo se zasekává, může být pro obnovení funkce nutné zavřít programy nebo zařízení resetovat. Pokud se zařízení zaseklo a neodpovídá, stiskněte a 8–10 sekund podržte vypínač. Zařízení se automaticky restartuje.

Pokud nedojde k vyřešení problému, proveďte obnovení do továrního nastavení. Na obrazovce Aplikace klepněte na položku **Nastavení** → **Účty** → **Záloha a obnovení** → **Obnovit tovární data** → **Resetovat zařízení** → **Odstranit vše**.

## **Dochází k ukončení hovorů**

Pokud se nacházíte v oblasti se slabým signálem nebo nedostatečným příjmem, můžete ztratit připojení k síti. Přesuňte se do jiné oblasti a zkuste to znovu.

**Odchozí hovory nejsou spojovány**

- • Ujistěte se, že jste stiskli tlačítko volání.
- • Zkontrolujte, zda jste se připojili ke správné mobilní síti.
- Ujistěte se, že iste nenastavili blokování telefonního čísla, které vytáčíte.

**Příchozí hovory nejsou spojovány**

- • Ujistěte se, že je zařízení zapnuté.
- • Zkontrolujte, zda jste se připojili ke správné mobilní síti.
- • Ujistěte se, že jste nenastavili blokování příchozího telefonního čísla.

**Ostatní vás během hovoru neslyší**

- Ujistěte se, že nezakrýváte vestavěný mikrofon.
- • Ujistěte se, že se mikrofon nachází v blízkosti vašich úst.
- • Pokud používáte sluchátka, ujistěte se, že jsou správně připojena.

## **Kvalita zvuku je nízká**

- Ujistěte se, že neblokujete interní anténu zařízení.
- • Pokud se nacházíte v oblasti se slabým signálem nebo nedostatečným příjmem, můžete signál ztratit. Přesuňte se do jiné oblasti a zkuste to znovu.

## **Při volání z kontaktů se hovor nespojí**

- • Ujistěte se, že máte v seznamu kontaktů uloženo správné číslo.
- • Dle potřeby číslo znovu zadejte a uložte.
- • Ujistěte se, že jste nenastavili blokování telefonního čísla kontaktu.

## **Zařízení pípá a ikona baterie je prázdná**

Baterie je vybitá. Chcete-li pokračovat v používání zařízení, baterii nabijte nebo ji vyměňte.

**Baterie se správně nenabíjí nebo se zařízení vypnulo**

- • Koncovka baterie může být špinavá. Otřete oba zlatě zabarvené kontakty pomocí čisté, suché látky a zkuste baterii znovu nabít.
- • Pokud se již baterie nenabíjí do plné kapacity, zlikvidujte ji a nahraďte novou baterií (pokyny pro správnou likvidaci baterií naleznete na místních úřadech).

## **Zařízení je při dotyku horké**

Při používání aplikací, které vyžadují více energie, nebo při používání aplikací v zařízení po delší dobu může být zařízení na dotek horké. To je normální a nemělo by to mít žádný vliv na životnost ani výkon zařízení.

## **Při spouštění fotoaparátu se zobrazí chybové zprávy**

K provozu fotoaparátu musí mít zařízení Samsung dostatek paměti a kapacity baterie. Pokud se při spouštění fotoaparátu zobrazí chybové zprávy, zkuste následující:

- • Nabijte baterii nebo ji vyměňte za plně nabitou baterii.
- • Uvolněte část paměti přesunutím souborů do počítače nebo odstraněním souborů ze zařízení.
- • Restartujte zařízení. Pokud máte po vyzkoušení těchto rad stále problémy s použitím fotoaparátu, kontaktujte servisní centrum Samsung.

## **Při spouštění FM rádia se zobrazí chybové zprávy**

Aplikace FM rádio v zařízení Samsung používá jako anténu kabel sluchátek. Bez připojených sluchátek nemůže rádio FM přijímat rádiové stanice. Chcete-li používat FM rádio, nejprve zajistěte správné připojení sluchátek. V dalším kroku vyhledejte a uložte dostupné rádiové stanice.

Pokud po provedení těchto kroků stále nemůžete používat FM rádio, zkuste otevřít požadovanou stanici pomocí jiného rádiového přijímače. Pokud na jiném přijímači stanici slyšíte, může vaše zařízení vyžadovat servisní zásah. Kontaktujte servisní centrum Samsung.

**Při otevírání hudebních souborů se zobrazí chybové zprávy**

Některé hudební soubory se v zařízení Samsung z různých důvodů nemusí přehrát. Pokud se při otevírání hudebních souborů ve vašem zařízení zobrazí chybové zprávy, zkuste následující:

- • Uvolněte část paměti přesunutím souborů do počítače nebo odstraněním souborů ze zařízení.
- • Ujistěte se, že hudební soubor není chráněn službou DRM (Digital Rights Management). Pokud je soubor chráněn službou DRM, ujistěte se, že máte příslušnou licenci nebo klíč k přehrávání souboru.
- Ujistěte se, že vaše zařízení podporuje typ souboru.

**Nelze najít jiné zařízení Bluetooth**

- • Ujistěte se, že je bezdrátová funkce Bluetooth v zařízení aktivní.
- • Je-li to nutné, tak se ujistěte, že je bezdrátová funkce Bluetooth v zařízení, ke kterému se chcete připojit, aktivní.
- • Ujistěte se, že vaše zařízení a další zařízení Bluetooth se nachází v maximálním dosahu funkce Bluetooth (10 m).

Pokud výše uvedené rady problém nevyřešily, kontaktujte servisní centrum Samsung.

**Řešení problémů**

**Připojení není při připojení zařízení k počítači navázáno**

- Dbeite na to, aby byl používaný kabel USB kompatibilní se zařízením.
- • Zkontrolujte, zda jsou v počítači nainstalovány správné ovladače a že jsou aktuální.
- • Pokud jste uživatel systému Windows XP, ujistěte se, že máte v počítači nainstalován servisní balíček Windows XP Service Pack 3 nebo novější verzi.
- • Ujistěte se, že máte v počítači nainstalovánu verzi aplikace Samsung Kies 2.0 nebo Windows Media Player 10 nebo vyšší.

**Po celém obvodu pouzdra zařízení se objevila úzká mezera**

- • Tato mezera je nezbytný konstrukční prvek a může docházet k lehkým otřesům nebo vibracím součástí.
- • Časem může tření mezi součástmi způsobit, že se tato mezera mírně rozšíří.

**Tyto bezpečnostní informace zahrnují obsah pro mobilní zařízení. Některé části se nemusí týkat vašeho zařízení. Abyste zabránili poranění sama sebe nebo ostatních, případně poškození zařízení, přečtěte si bezpečnostní informace týkající se vašeho zařízení, než začnete toto zařízení používat.**

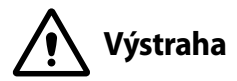

## **Nedodržování bezpečnostních výstrah a předpisů může vést k závažnému zranění nebo smrti.**

**Nepoužívejte poškozené elektrické kabely či zástrčky nebo uvolněné elektrické zásuvky.**

Nezajištěná připojení mohou způsobit zásah elektrickým proudem nebo požár.

#### **Nedotýkejte se napájecího kabelu mokrýma rukama a při odpojování nabíječky netahejte za kabel.**

Mohlo by dojít k zásahu elektrickým proudem.

#### **Neohýbejte či jinak nepoškozujte napájecí kabel.**

Mohlo by dojít k zásahu elektrickým proudem nebo požáru.

#### **Nepoužívejte zařízení během nabíjení a nedotýkejte se zařízení mokrýma rukama.**

Mohlo by dojít k zásahu elektrickým proudem.

#### **Nezkratujte nabíječku ani zařízení.**

Mohlo by dojít k zásahu elektrickým proudem nebo požáru nebo by mohla baterie selhat nebo vybuchnout.

#### **Nepoužívejte vaše zařízení venku za bouřky.**

Mohlo by dojít k zásahu elektrickým proudem nebo selhání zařízení.

#### **Používejte baterie, nabíječky, příslušenství a potřeby schválené výrobcem.**

- • Používání běžných baterií nebo nabíječek může zkrátit životnost vašeho zařízení nebo způsobit selhání zařízení. Mohou také způsobit požár nebo výbuch baterie.
- Používejte pouze baterii a nabíječku navrženou výhradně pro vaše zařízení. Nekompatibilní baterie a nabíječka může způsobit vážná poranění nebo poškození zařízení.
- • Společnost Samsung nezodpovídá za bezpečnost uživatele při používání příslušenství či spotřebního materiálu neschváleného společností Samsung.

#### **Neupouštějte nabíječku ani zařízení a nevystavujte je nárazům.**

#### **Manipulaci a likvidaci zařízení a nabíječky provádějte opatrně.**

- • Baterii ani zařízení nikdy nelikvidujte v ohni. Nikdy nevkládejte baterii ani zařízení do topných zařízení, například do mikrovlnné trouby, běžné trouby nebo radiátorů. V případě přehřátí by zařízení mohlo explodovat. Při likvidaci použité baterie a zařízení se řiďte všemi místními předpisy.
- • Zařízení nikdy nemačkejte ani nepropichujte.
- • Nevystavujte zařízení vysokému vnějšímu tlaku, mohlo by dojít k vnitřnímu zkratu a přehřátí.

#### **Zařízení, baterii a nabíječku chraňte před poškozením.**

- • Nevystavujte zařízení ani baterii velmi nízkým nebo velmi vysokým teplotám.
- • Extrémní teploty mohou poškodit zařízení a snížit kapacitu nabíjení a životnost zařízení i baterie.
- Dbeite na to, aby se baterie nedostala do kontaktu s kovovými předměty, protože by mohlo dojít ke spojení pólů + a – na baterii a následně k dočasnému nebo trvalému poškození baterie.
- • Nikdy nepoužívejte poškozenou nabíječku nebo baterii.

#### **Zařízení neuchovávejte v blízkosti vařičů, mikrovlnných trub, horkého vybavení kuchyně nebo vysokotlakých nádob.**

- • Mohlo by dojít k netěsnosti baterie.
- • Zařízení by se mohlo přehřát a způsobit požár.

#### **Nepoužívejte a neskladujte zařízení v oblastech s vysokou koncentrací prachových či poletujících částic.**

Prachové či cizí částice by mohly způsobit poruchu zařízení, která by mohla mít za následek požár nebo poranění elektrickým proudem.

#### **Nekousejte ani neolizujte zařízení ani baterii.**

- • Mohlo by dojít k poškození zařízení nebo výbuchu a požáru.
- • Děti nebo zvířata se mohou udusit malými díly.
- • Pokud zařízení používají děti, ujistěte se, že jej používají správně.

#### **Nevkládejte zařízení nebo dodané příslušenství do očí, uší nebo úst.**

Takové jednání může způsobit udušení nebo vážné zranění.

#### **Nemanipulujte s poškozenou či netěsnou Lithio-Iontovou (Li-Ion) baterií.**

Pro bezpečnou likvidaci Li-Ion baterie se obraťte na nejbližší autorizované servisní centrum.

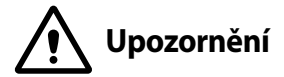

## **Nedodržení bezpečnostních upozornění a předpisů může způsobit zranění nebo poškození majetku.**

#### **Nepoužívejte zařízení v blízkosti jiných elektronických zařízení.**

- • Většina elektronických zařízení vysílá signály na rádiové frekvenci. Zařízení může být jinými elektronickými zařízeními rušeno.
- • Používání LTE datového připojení může způsobovat rušení ostatních zařízení, například zvukového vybavení a telefonů.

#### **Nepoužívejte vaše zařízení v nemocnici, na letišti nebo v automobilovém vybavení, které může být rušeno radiovou frekvencí.**

- Pokud možno, zařízení používejte ve vzdálenosti nejméně 15 cm od kardiostimulátoru – zařízení jej může rušit.
- • Abyste minimalizovali možné rušení s kardiostimulátorem, používejte zařízení pouze na straně těla, na které nemáte kardiostimulátor.
- • Pokud používáte lékařský přístroj, obraťte se před použitím přístroje na jeho výrobce, abyste se ujistili, zda bude či nebude mít radiofrekvenční záření vysílané zařízením na přístroj vliv.
- V letadle může používání elektronických zařízení způsobit, rušení elektronických navigačních přístrojů letadla. Ujistěte se, že je při vzletu a přistávání toto zařízení vypnuto. Po vzletu můžete zařízení používat v režimu letadlo, je-li to povoleno personálem letadla.
- • Funkčnost elektronických zařízení v automobilu může být poškozena kvůli radiofrekvenčnímu rušení z vašeho zařízení. Další informace vám poskytne výrobce.

#### **Nevystavujte zařízení hustému kouři nebo výparům.**

Mohlo by dojít k poškození vnější části zařízení nebo selhání.

#### **Pokud používáte naslouchátko, obraťte se na výrobce, aby vám poskytl informace o radiofrekvenčním záření.**

Radiofrekvenční záření vysílané zařízením může způsobovat rušení některých naslouchátek. Před použitím zařízení se obraťte na výrobce, který vám poskytne informace o vlivu radiofrekvenčního záření vysílaného zařízením na naslouchátka.

#### **Nepoužívejte zařízení v blízkosti přístrojů nebo vybavení, které vysílá na radiových frekvencích, například zvukové systémy nebo radiové věže.**

Radiové frekvence mohou způsobit selhání zařízení.

#### **Ve výbušném prostředí zařízení vypínejte.**

- • Ve výbušném prostředí nevyndávejte baterii a zařízení vypněte.
- • Ve výbušném prostředí se vždy řiďte příslušnými nařízeními, pokyny a symboly.
- • Zařízení nepoužívejte na čerpacích stanicích, v blízkosti paliv nebo chemikálií nebo ve výbušném prostředí.
- Neukládeite ani nepřevážejte hořlavé kapaliny, plyny nebo výbušné látky ve stejné části vozu jako zařízení, jeho díly či příslušenství.

#### **Rozbušky, odpalovací oblasti**

Nacházíte-li se v odpalovací oblasti či v oblasti označené pokyny vyzývajícími k vypnutí .obousměrných rádií" a .elektronických zařízení", vypněte svůj mobilní telefon či jiné bezdrátové zařízení, abyste předešli vzájemnému rušení s odpalovacími pracemi.

#### **Pokud si všimnete zvláštních pachů nebo zvuků vycházejících z vašeho zařízení nebo baterie nebo vidíte-li kouř nebo kapaliny vytékající ze zařízení nebo baterie, přestaňte zařízení okamžitě používat a vezměte ho do servisního centra Samsung.**

V opačném případě by mohlo dojít k požáru nebo výbuchu.

#### **Řiďte se všemi bezpečnostními výstrahami a nařízeními týkající se používání mobilních zařízení při řízení motorového vozidla.**

Při řízení je vaší hlavní prioritou věnovat se ovládání vozidla. Pokud je to zakázáno zákonem, nikdy při řízení nepoužívejte mobilní zařízení. Pro vaši bezpečnost i bezpečnost ostatních používejte zdravý rozum a pamatujte na následující doporučení:

- • Seznamte se s tímto zařízením a jeho funkcemi usnadnění, jako jsou např. rychlá či opakovaná volba. Tyto funkce vám pomohou snížit množství času potřebné pro vytočení nebo příjem hovoru.
- • Umístěte zařízení tak, abyste jej měli stále na dosah. Ujistěte se, že můžete bezdrátové zařízení používat, aniž přestali sledovat provoz na silnici. Pokud vám někdo volá v nevhodnou dobu, použijte k přijetí hovoru hlasovou schránku.
- Netelefonujte za hustého provozu či nebezpečných povětrnostních podmínek. Déšť, plískanice, sníh, led, ale také silný provoz mohou být nebezpečné.
- • Za jízdy si nedělejte poznámky ani nehledejte telefonní čísla. Pořizování poznámek nebo listování kontakty odvádí pozornost od vaší hlavní povinnosti – bezpečné jízdy.

- Voleite s rozumem a vždy vyhodnoťte dopravní situaci. Vyřizujte hovory, když právě stojíte, nebo než se zařadíte do provozu. Zkuste si naplánovat hovory na dobu, kdy bude váš automobil v klidu.
- Nezapojujte se do stresující nebo citově vypjaté konverzace; mohlo by to odvést vaši pozornost od řízení. Dejte osobě, se kterou hovoříte, vědět, že řídíte, a konverzaci, která by mohla rozptýlit vaši pozornost, raději odložte.

### **Buďte opatrní a používejte vaše mobilní zařízení správně.**

#### **Udržujte zařízení v suchu.**

- Vlhkost a tekutiny mohou poškodit součásti nebo elektronické obvody zařízení.
- • Zařízení nezapínejte, je-li mokré. Pokud je zařízení již zapnuté, vypněte jej a vyjměte okamžitě baterii (pokud se zařízení nevypíná či není možné vyjmout baterii, ponechte jej v tomto stavu). Poté jej ručníkem osušte a odevzdejte do servisního střediska.
- • Kapaliny změní barvu štítku, který indikuje poškození vodou uvnitř zařízení. Dojde-li k poškození zařízení vodou, může být zrušena platnost záruky výrobce.

#### **Zařízení uchovávejte na rovném povrchu.**

Při pádu zařízení může dojít k jeho poškození.

#### **Zařízení neuchovávejte v oblastech s příliš vysokou nebo nízkou teplotou. Doporučujeme používat zařízení při teplotách od 5 °C do 35 °C.**

- • Neskladujte zařízení ve velmi horkých oblastech, například uvnitř vozidla v létě. Mohlo by dojít k selhání obrazovky, poškození zařízení nebo výbuchu baterie.
- • Zařízení nevystavujte přímému slunečnímu svitu po delší dobu (na palubní desce automobilu, například).
- • Skladujte baterii při teplotách od 0 °C do 45 °C.

#### **Zařízení neuchovávejte s kovovými předměty, jako jsou mince, klíče a řetízky.**

- Mohlo by dojít ke zkratu nebo poruše funkčnosti zařízení.
- • Pokud se póly baterie dostanou do kontaktu s kovovými předměty, může dojít k požáru.

#### **Zařízení neuchovávejte v blízkosti magnetických polí.**

- Mohlo by to způsobit poruchu zařízení nebo vybití baterie.
- Karty s magnetickými pruhy, jako jsou kreditní karty, telefonní karty, vkladní knížky či palubní lístky se mohou vlivem magnetických polí poškodit.

#### **Nepoužívejte toto zařízení nebo aplikaci po dobu přehřátí zařízení.**

Dlouhodobé vystavení pokožky přehřátému zařízení může vést k symptomům lehkého popálení, které se projevuje např. červenými skvrnami nebo zarudnutím.

#### **Nepoužívejte zařízení s odstraněným zadním krytem.**

Baterie může ze zařízení vypadnout a poškodit se nebo selhat.

#### **Pokud zařízení disponuje bleskem fotoaparátu nebo světlem, nezapínejte je v blízkosti očí osob či zvířat.**

Použití blesku v blízkosti očí by mohlo způsobit dočasnou ztrátu nebo poškození zraku.

#### **Varování při vystavení se zábleskům.**

- • Při používání zařízení ponechte některá světla v místnosti zapnutá, obrazovka by se neměla nacházet příliš blízko očí.
- Pokud iste v průběhu sledování videa nebo hraní her v jazyce Flash po delší dobu vystaveni zábleskům, může dojít k záchvatu nebo ke ztrátě vědomí. Pokud pociťujete nevolnost, neprodleně přestaňte používat zařízení.
- • Pokud má někdo z vašich příbuzných historii záchvatů nebo ztráty vědomí při používání podobného zařízení, poraďte se před používáním zařízení s lékařem.

- Pokud se cítíte nepohodlně, například křeče nebo dezorientace, okamžitě přestaňte zařízení používat a poraďte se s lékařem.
- • Chcete-li zabránit namáhání očí, dělejte při používání zařízení časté přestávky.

#### **Snížení nebezpečí opakovaných poruch hybnosti.**

Pokud opakovaně provádíte určité pohyby, například tisknete tlačítka, kreslíte prsty znaky na dotykovou obrazovku nebo hrajete hry, můžete pociťovat občasnou bolest rukou, krku, ramen nebo jiných částí těla. Používáte-li zařízení po delší dobu, držte zařízení uvolněným stiskem, lehce tiskněte tlačítka a dělejte časté přestávky. Pokud během nebo po používání zařízení pociťujete nepohodlí, přestaňte zařízení používat a obraťte se na lékaře.

#### **Při použití sluchátek chraňte sluch a uši.**

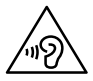

- • Dlouhodobé vystavení hlasitým zvukům může poškodit sluch.
- • Vystavení se hlasitým zvukům při chůzi může rozptýlit vaši pozornost a způsobit nehodu.
- • Před připojením sluchátek ke zdroji zvuku vždy snižte hlasitost a používejte pouze minimální hlasitost nutnou k tomu, abyste slyšeli konverzaci nebo hudbu.
- • V suchém prostředí se může ve sluchátkách tvořit statická elektřina. Z tohoto důvodu omezte používání sluchátek v suchém prostředí, případně se dotkněte před připojením sluchátek kovového předmětu, aby se statická elektřina vybila.
- Nepoužívejte sluchátka při jízdě nebo řízení. Mohly by rozptýlit vaši pozornost a způsobit nehodu nebo mohou být v závislosti na vaší oblasti nezákonná.

#### **Při používání zařízení během chůze či jiného pohybu buďte opatrní.**

- Vždy berte ohled na svoje okolí a zabraňte tak zranění sebe či jiných osob.
- • Dbejte na tom, aby se vám kabel sluchátek neomotal kolem rukou nebo kolem blízkých předmětů.

#### **Zařízení nenoste v zadní kapse nebo u pasu.**

Pokud byste upadli, mohli byste se zranit nebo poškodit zařízení.

#### **Nenanášejte na zařízení barvu, ani na něj nelepte nálepky.**

- • Barvy nebo nálepky mohou zablokovat pohyblivé díly a zabránit tak správné funkčnosti zařízení.
- • Jste-li alergičtí na lakované nebo kovové části zařízení, můžete trpět svěděním, vyrážkami nebo otoky. Pokud k tomu dojde, přestaňte zařízení používat a obraťte se na lékaře.

#### **Zařízení nepoužívejte, pokud je prasklé nebo rozbité.**

O popraskané sklo nebo plast byste si mohli poranit ruku nebo obličej. Odneste zařízení do servisního střediska Samsung a nechte jej opravit.

#### **Instalujte mobilní zařízení a vybavení opatrně.**

- • Zajistěte, aby byla mobilní zařízení a související vybavení ve vozidle pevně uchycena.
- • Zařízení ani příslušenství nenechávejte v blízkosti nebo uvnitř prostoru pro airbagy. Nesprávně nainstalovaný bezdrátový přístroj může při rychlém nafouknutí airbagu způsobit závažné zranění.

#### **Dávejte pozor, abyste zařízení neupustili, a chránili jej před nárazy.**

- • Vaše zařízení by se mohlo poškodit nebo selhat.
- • Pokud dojde k ohnutí či deformaci zařízení, přístroj nebo jeho součásti mohou přestat fungovat.

#### **Zajištění maximální životnosti baterie a nabíječky.**

- Nenabíjejte zařízení déle než týden, přílišné nabití by mohlo mít za následek zkrácení životnosti baterie.
- • Nepoužívaná zařízení se postupem času vybijí a před použitím musí být znovu nabita.
- • Když nabíječku nepoužíváte, odpojte ji od zdroje elektrické energie.
- Baterii používejte pouze k účelům, ke kterým byla zamýšlena.
- Ponechání nevyužívaných baterií delší dobu bez činnosti může snížit jejich životnost a výkon. Může také způsobit selhání baterií nebo výbuch nebo způsobit požár.

- • Pro zajištění dlouhé životnosti vašeho zařízení a baterie dodržujte všechny pokyny v této příručce. Poškození nebo slabý výkon způsobený nedodržením výstrah a pokynů může vést k propadnutí záruky.
- • Vaše zařízení se může časem opotřebit. Některé díly a opravy jsou kryty zárukou v rámci platného období, ale škody nebo degenerace způsobené používáním neoprávněného příslušenství se toho netýkají.

#### **Používáte-li zařízení, vezměte na vědomí následující:**

- • Držte zařízení rovně, stejně jako klasický telefon.
- Mluvte přímo do mikrofonu.
- • Nezakrývejte oblast antény rukama nebo jinými objekty. Mohlo by dojít k problémům s připojením nebo k vybíjení baterie.

#### **Zařízení nerozebírejte, neupravujte a nepokoušejte se ho opravit.**

- • Jakékoliv změny či úpravy přístroje mohou mít za následek zrušení platnosti záruky výrobce. Pokud zařízení vyžaduje servis, zaneste je do servisního střediska Samsung.
- Nerozebíreite ani nepropichuite baterii, mohlo by to způsobit výbuch nebo požár.
- Před vyimutím baterie zařízení vypněte. Pokud baterii vyimete se zapnutým zařízením, může dojít k selhání zařízení.

#### **Při čištění zařízení vezměte na vědomí následující:**

- • Zařízení a nabíječku otírejte hadříkem nebo pogumovanou látkou.
- • Kontakty baterie čistěte vatovým tamponem nebo ručníkem.
- Nepoužívejte chemikálie ani rozpouštědla. Mohlo by dojít k odbarvení nebo korozi vnějších částí zařízení nebo zásahu elektrickým proudem a požáru.

#### **Zařízení používejte pouze ke stanovenému účelu.**

Vaše zařízení může selhat.

#### **Pokud zařízení používáte na veřejnosti, neobtěžujte ostatní.**

#### **Toto zařízení může opravovat pouze kvalifikovaný personál.**

Pokud bude zařízení opravováno nekvalifikovanou osobou, může dojít k poškození zařízení a bude zrušena platnost záruky výrobce.

#### **Se SIM kartami, paměťovými kartami nebo kabely manipulujte opatrně.**

- • Při vkládání karty nebo připojování kabelu do zařízení se ujistěte, že je karta vložena nebo je kabel připojen na správné straně.
- • Nevyndávejte kartu, když zařízení přenáší informace nebo když k nim přistupuje. Mohlo by tak dojít ke ztrátě dat nebo poškození karty či zařízení.
- • Chraňte karty před silnými nárazy, statickou elektřinou a elektrickým šumem z jiných zařízení.
- • Nedotýkejte se zlatých kontaktů a pólů prsty ani kovovými předměty. Pokud je karta znečištěná, otřete ji měkkým hadříkem.
- • Vkládání karty nebo připojování kabelu silou nebo nesprávným způsobem může vést k poškození víceúčelového konektoru nebo jiných částí zařízení.

#### **Zajištění dostupnosti tísňových služeb.**

V některých oblastech nebo za určitých okolností nemusí být z tohoto zařízení možné vytáčet tísňová volání. Před cestou do vzdálených nebo nerozvinutých oblastí si zjistěte alternativní způsob, kterým lze kontaktovat tísňové služby.

#### **Chraňte vaše osobní data a zabraňte úniku nebo zneužití citlivých informací.**

- Při používání zařízení nezapomínejte zálohovat důležitá data. Společnost Samsung nenese odpovědnost za ztrátu dat.
- Při likvidaci zařízení zálohujte všechna data, poté resetujte zařízení. Tímto způsobem zabráníte zneužití osobních údajů.
- • Při stahování aplikací si pozorně přečtěte obrazovku oprávnění. Pozornost věnujte zejména aplikacím, které mají přístup k více funkcím nebo významnému množství osobních údajů.
- • Své účty pravidelně kontrolujte, zda nedošlo k neoprávněnému nebo podezřelému použití. Objevíte-li známku zneužití osobních informací, kontaktujte svého poskytovatele služeb za účelem odstranění nebo změny informací o účtu.
- • V případě ztráty nebo odcizení zařízení změňte hesla ke svým účtům z důvodu ochrany svých osobních údajů.
- • Vyhněte se používání aplikací z neznámých zdrojů a zabezpečte zařízení pomocí vzoru uzamčení obrazovky, hesla nebo kódu PIN.

#### **Nešiřte materiál chráněný autorským právem.**

Materiály chráněné autorskými právy nesmíte distribuovat bez souhlasu majitelů obsahu. Tímto počínáním porušujete autorská práva. Výrobce není odpovědný za jakékoli právní otázky vzniklé nelegálním užíváním materiálu chráněného autorským právem.

### **Malware a viry**

#### **Chcete-li vaše zařízení ochránit před malwarem a viry, dodržujte následující užitečné tipy. Nedodržení těchto pokynů může vést k poškození nebo ztrátě dat, které nemusí být kryty záruční službou.**

- Nestahuite neznámé aplikace.
- • Nenavštěvujte nedůvěryhodné webové stránky.
- • Podezřelé zprávy nebo e-maily od neznámých odesilatelů odstraňujte.
- • Nastavte si heslo a pravidelně ho měňte.
- Pokud je nepoužíváte, deaktivujte bezdrátové funkce, například Bluetooth.
- • Pokud se zařízení chová abnormálně, spusťte antivirový program a zkontrolujte infekci.
- • Před spuštěním nově stažené aplikace a souborů spusťte v zařízení antivirový program.
- • Nainstalujte do počítače antivirový program a pravidelně ho spouštějte pro kontrolu infekce.
- • Neupravujte nastavení registrů nebo neupravujte operační systém zařízení.

## **Informace o certifikaci SAR (Specific Absorption Rate)**

#### **TOTO ZAŘÍZENÍ SPLŇUJE MEZINÁRODNÍ NORMY PRO VYSTAVENÍ RÁDIOVÝM VLNÁM**

Vaše mobilní zařízení je rádiový vysílač a přijímač. Je zkonstruován tak, aby nepřekračoval limity vystavení rádiovým vlnám (radiofrekvence elektromagnetického pole) doporučené mezinárodními normami. Normy byly vyvinuty nezávislou vědeckou organizací (ICNIRP) a zahrnují podstatnou míru bezpečnosti. Jsou navrženy tak, aby zaručily bezpečnost všech osob bez ohledu na věk nebo zdravotní stav.

U norem o vystavení rádiovým vlnám se používá měrná jednotka s názvem Specific Absorption Rate neboli SAR. Limity SAR pro mobilní zařízení je 2,0 W/kg. Testy SAR se provádějí pomocí standardizované provozní pozice se zařízením vysílajícím na nejvyšší certifikované výkonové úrovni ve všech testovaných frekvenčních pásmech. Nejvyšší hodnoty SAR podle norem ICNIRP u tohoto modelu zařízení jsou:

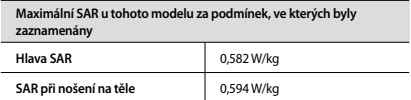

V průběhu používání jsou aktuální hodnoty SAR u tohoto zařízení obvykle znatelně nižší než jsou výše uváděné hodnoty. Je tomu tak proto, že za účelem výkonnosti systému a minimalizování interference sítě je provozní výkon vašeho mobilního zařízení při volání automaticky snížen, pokud není plný výkon pro hovor potřeba. Čím nižší je výstupní výkon zařízení, tím nižší jsou také jeho hodnoty SAR.

Test měrného absorbovaného výkonu (SAR) při nošení na těle byl se zařízením proveden při separační vzdálenosti 1,5 cm. Aby byly dodrženy hodnoty pro expozici vysokofrekvenčním vlnám při používání na těle, musí se zařízení nacházet alespoň 1,5 cm od těla.

Organizace, jako jsou například Světová zdravotnická organizace (World Health Organization) a Úřad pro potraviny a léčiva Spojených států (US Food and Drug Administration), doporučují lidem, kteří se vystavení rádiové frekvenci obávají a chtějí je snížit, aby používali příslušenství handsfree, které jim umožní používat bezdrátová zařízení dále od hlavy a těla, nebo aby zařízení používali kratší dobu. Další informace získáte tak, že na stránkách www.samsung.com/sar vyhledáte název zařízení a číslo jeho modelu.

## **Správná likvidace výrobku**

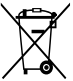

(Elektrický a elektronický odpad)

(Platí pro země s odděleným systémem sběru) Toto označení na produktu, příslušenství nebo v dokumentaci značí, že produkt a elektronická příslušenství (např. nabíječka, sluchátka, kabel USB) by neměly být likvidovány s běžným domácím odpadem.

Možným negativním dopadům na životní prostředí nebo lidské zdraví způsobeným nekontrolovanou likvidací zabráníte oddělením zmíněných produktů od ostatních typů odpadu a jejich zodpovědnou recyklací za účelem udržitelného využívání druhotných surovin.

Uživatelé z řad domácností by si měli od prodejce, u něhož produkt zakoupili, nebo u příslušného městského úřadu vyžádat informace, kde a jak mohou tyto výrobky odevzdat k bezpečné ekologické recyklaci.

Podnikoví uživatelé by měli kontaktovat dodavatele a zkontrolovat všechny podmínky kupní smlouvy. Tento výrobek a jeho elektronické příslušenství nesmí být likvidován spolu s ostatním průmyslovým odpadem.

## **Správná likvidace baterií v tomto výrobku**

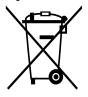

(Platí pro země s odděleným systémem sběru)

Tato značka na baterii, návodu nebo obalu znamená, že baterie v tomto výrobku nesmí být na konci své životnosti likvidovány společně s jiným domovním odpadem. Případně vyznačené symboly chemikálií Hg, Cd nebo Pb upozorňují na to, že baterie obsahuje rtuť, kadmium nebo olovo v množství

překračujícím referenční úrovně stanovené směrnicí ES 2006/66. Pokud baterie nejsou správně zlikvidovány, mohou tyto látky poškodit zdraví osob nebo životní prostředí.

Pro ochranu přírodních zdrojů a pro podporu opakovaného využívání materiálů oddělte, prosím, baterie od ostatních typů odpadu a nechte je recyklovat prostřednictvím místního bezplatného systému zpětného odběru baterií.

## **Prohlášení**

Některý obsah a služby přístupné přes toto zařízení patří třetím stranám a jsou chráněné autorským právem, patenty, ochrannými známkami nebo jinými zákony o duševním vlastnictví. Takový obsah a služby jsou poskytovány výhradně pro osobní nekomerční použití. Žádný obsah ani služby nesmíte používat způsobem, který není povolen majitelem obsahu nebo poskytovatelem služeb. Bez omezení platnosti výše uvedeného, pokud nemáte výslovné povolení od příslušného majitele obsahu nebo poskytovatele služeb, nesmíte obsah ani služby zobrazené pomocí tohoto zařízení upravovat, kopírovat, publikovat, nahrávat, odesílat, přenášet, překládat, prodávat, vytvářet od nich odvozená díla, využívat je ani je žádným způsobem distribuovat.

"OBSAH A SLUŽBY TŘETÍCH STRAN JSOU POSKYTOVÁNY "JAK JSOU". SPOLEČNOST SAMSUNG NEPOSKYTUJE ŽÁDNÉ ZÁRUKY NA OBSAH ANI SLUŽBY, A TO ANI VÝSLOVNÉ ANI IMPLIKOVANÉ. SPOLEČNOST SAMSLING VÝSLOVNĚ ODMÍTÁ JAKÉKOLI IMPLIKOVANÉ ZÁRUKY, MIMO JINÉ ZÁRUKY OBCHODOVATELNOSTI NEBO VHODNOSTI PRO URČITÝ ÚČEL. SPOLEČNOST SAMSUNG NEZARUČUJE PŘESNOST, PLATNOST, DOČASNOST, ZÁKONNOST, ANI ÚPLNOST ŽÁDNÉHO OBSAHU ANI SLUŽBY, KTERÉ BUDOU PŘÍSTUPNÉ PŘES TOTO ZAŘÍZENÍ, A V ŽÁDNÉM PŘÍPADĚ, VČETNĚ NEDBALOSTI, NEBUDE SPOLEČNOST SAMSUNG ODPOVĚDNÁ, AŤ UŽ SMLUVNĚ NEBO KVŮLI PŘEČINU, ZA ŽÁDNÉ PŘÍMÉ, NEPŘÍMÉ, NÁHODNÉ, ZVLÁŠTNÍ ANI NÁSLEDNÉ ŠKODY, POPLATKY ZA PRÁVNÍ ZASTOUPENÍ, VÝDAJE ANI JINÉ ŠKODY VYPLÝVAJÍCÍ Z JAKÝCHKOLI OBSAŽENÝCH INFORMACÍ NEBO Z POUŽITÍ JAKÉHOKOLI OBSAHU NEBO SLUŽBY VÁMI NEBO JAKOUKOLI TŘETÍ STRANOU, A TO ANI V PŘÍPADĚ, ŽE SPOLEČNOST BYLA O MOŽNOSTI TAKOVÝCH ŠKOD INFORMOVÁNA."

Služby třetích stran mohou být kdykoli ukončeny nebo přerušeny a společnost Samsung neprohlašuje ani nezaručuje, že jakýkoli obsah nebo služba budou k dispozici po jakoukoli dobu. Obsah a služby jsou přenášeny třetími stranami pomocí sítí a přenosových zařízení, nad kterými společnost Samsung nemá kontrolu. Bez toho, aby byla omezena obecnost tohoto prohlášení, společnost Samsung výslovně odmítá jakoukoli odpovědnost za jakékoli přerušení nebo pozastavení jakéhokoli obsahu nebo služby, které jsou přístupné přes toto zařízení.

Společnost Samsung není odpovědná za zákaznický servis související s obsahem a službami. Veškeré otázky a požadavky související s obsahem nebo službami by měly být směřovány přímo na příslušné poskytovatele obsahu a služeb.

#### SAMSUNG **FLECTRONICS Prohlášení o shodě**

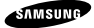

#### **Podrobnosti produktu**

Pro následující

Produkt : Mobilní telefon pro sítě GSM WCDMA LTE BT/ Wi-Fi Modely : GT-S7275R

# C E 0168

#### **Prohlášení a platné normy**

Tímto prohlašujeme, že produkty výše jsou v souladu se základními požadavky směrnice R&TTE (1999/5/ES) použitím:

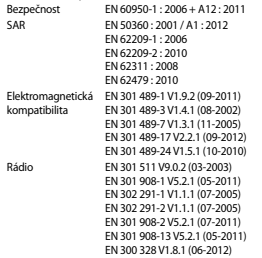

a směrnice (2011/65/EU) týkající se omezení používání konkrétních nebezpečných látek v elektrickém a elektronickém vybavení.

Byl dodržen postup posouzení shody uváděný v článku 10 a podrobně uvedený v dodatku [IV] směrnice 1999/5/ES a do procesu byly zapojeny následující upozorněné úřady:

TÜV SÜD BABT, Octagon House, Concorde Way, Fareham, Hampshire, **PO15 5RL, UK\*** Identifikační značka 0168

#### **Zástupci v EU**

Samsung Electronics Euro QA Lab. Blackbushe Business Park, Saxony Way, Yateley, Hampshire, GU46 6GG, UK

2013.08.22 Joong-Hoon Choi / Vedoucí laboratoře

(místo a datum vydání) (jméno a podpis oprávněné osoby)

\* To není adresa servisního střediska Samsung. Adresu a telefonní číslo servisního střediska Samsung najdete na záručním listu, nebo kontaktujte obchod, kde jste výrobek zakoupili.

V závislosti na oblasti, poskytovateli služeb nebo verzi softwaru se některý obsah může ve vašem zařízení lišit anebo změnit bez předchozího upozornění.

## **O aplikaci Samsung Kies**

Samsung Kies je počítačová aplikace, která spravuje multimediální obsah a osobní údaje v zařízeních Samsung.

Poslední verzi aplikace Samsung Kies stáhněte na webové stránce společnosti Samsung (**www.samsung. com/kies**) a nainstalujte ji do počítače.

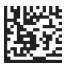

Printed in Korea GH68-39912A Rev.1.0 Czech. 01/2014